## МИНИСТЕРСТВО НАУКИ И ВЫСШЕГО ОБРАЗОВАНИЯ РОССИЙСКОЙ ФЕДЕРАЦИИ федеральное государственное бюджетное образовательное учреждение высшего образования «Тольяттинский государственный университет»

Институт математики, физики и информационных технологий

(наименование института полностью)

Кафедра Прикладная математика и информатика

(наименование)

09.03.03. Прикладная информатика

(код и наименование направления подготовки, специальности)

Бизнес-информатика

(направленность (профиль) / специализация)

# **ВЫПУСКНАЯ КВАЛИФИКАЦИОННАЯ РАБОТА (БАКАЛАВРСКАЯ РАБОТА)**

на тему «Разработка информационно-справочной системы учета достижений студентов колледжа»

Студент Г.В. Беляков

(И.О. Фамилия) (личная подпись)

Руководитель к.т.н., доцент, О.В. Аникина

(ученая степень, звание, И.О. Фамилия)

Тольятти 2021

#### **Аннотация**

59 стр., 28 рис., 25 табл., 29 источников, 3 главы, введение, заключение, список литературы.

Ключевые слова: базы данных, информационная система, электронное портфолио, бизнес-процесс, программное обеспечение.

Цель работы: разработка информационной системы для учёта достижений студентов колледжа.

Объект исследования – использование информационных технологий в формировании портфолио студента.

Предмет исследования – информационная система для учёта достижений студентов колледжа.

Проведен анализ предметной области, построена модель бизнеспроцессов на основе выбранной технологии, определены задачи автоматизации, на основе которых построена информационная модель, разработано программное обеспечение, оценена эффективность внедрения системы.

# **Оглавление:**

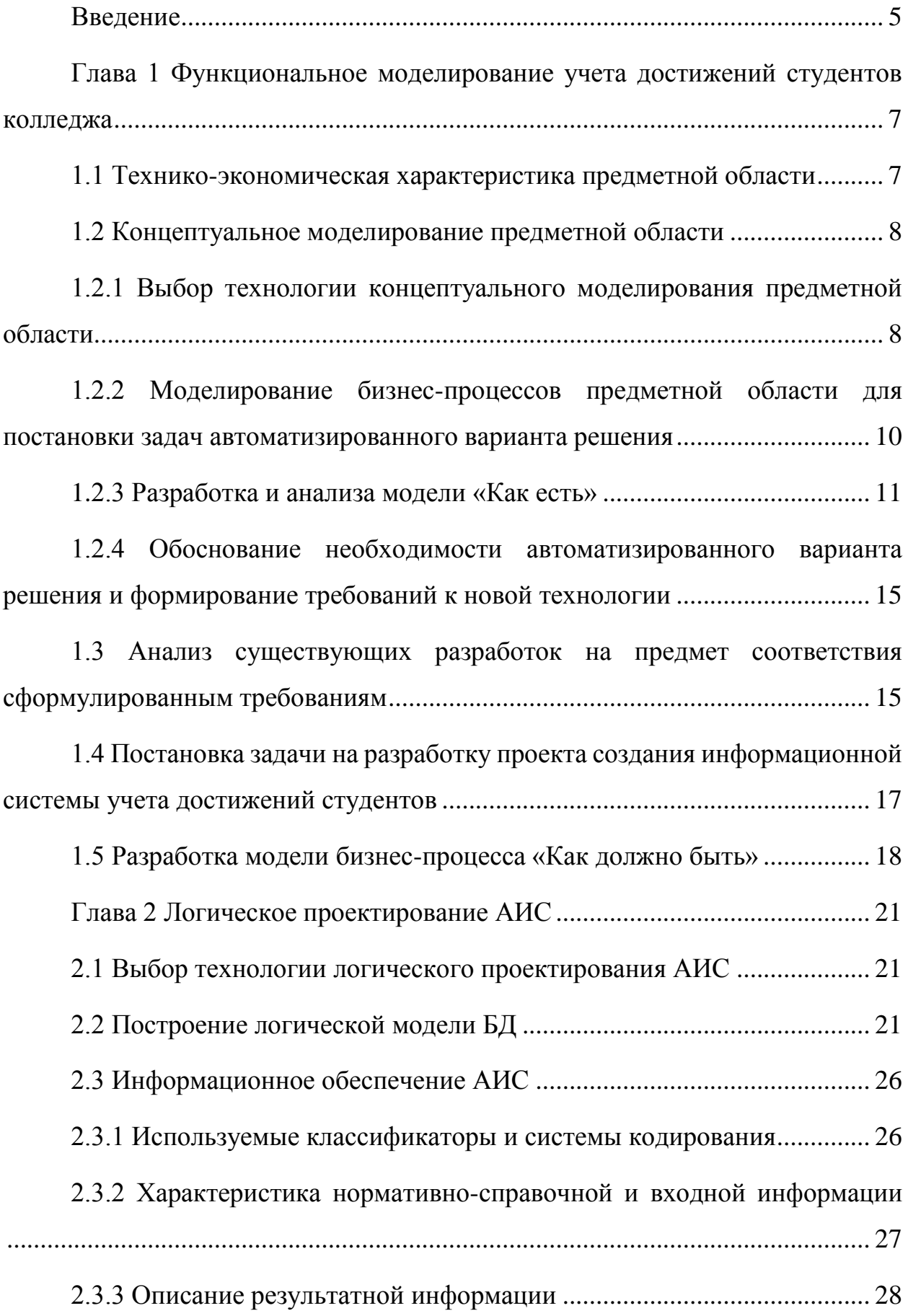

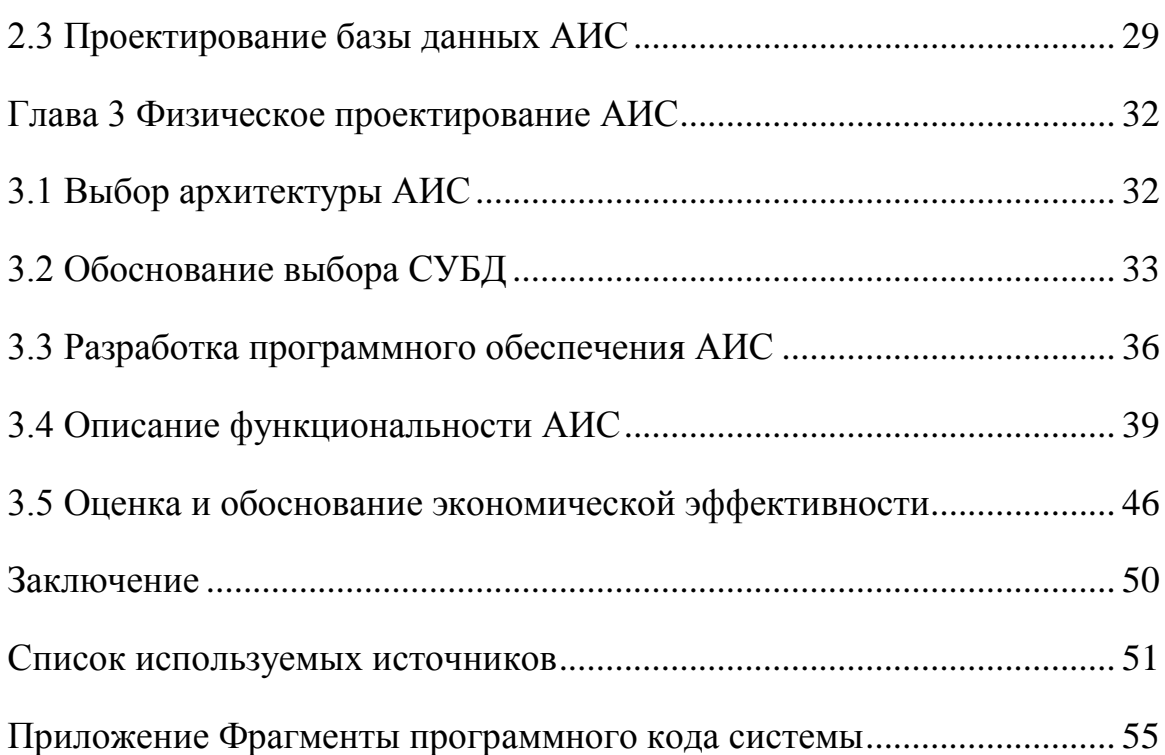

#### **Введение**

<span id="page-4-0"></span>В настоящее время для руководителей становится все более актуальным вопрос о том, как сделать образовательный процесс более эффективным в условиях растущей конкуренции. Что именно нужно сделать, чтобы повысить эффективность образовательного процесса и привлекательность на фоне конкурентов. Актуальность приобретают вопросы повышения заинтересованности студентов в более эффективной работе в рамках учебной и научной деятельности. Таким образом, совершенствование системы выходит за рамки традиционной системы оценивания работы студентов путем внедрения более современных форм. Получение оценки "отлично" на итоговом экзамене не означает, что студент досконально владеет материалом и необходимо использование дополнительных критериев с учетом оценки работы студента на протяжении всего курса. Например, в рейтинг студента должны засчитываться сданные контрольные, курсовые работы, участие в научной деятельности, наличие публикаций в научных журналах и Интернет-СМИ. В рамках данной работы рассматривается технология формирования портфолио студента.

Цель работы: разработка информационной системы для учёта достижений студентов колледжа.

Объект исследования – использование информационных технологий в формировании портфолио студента.

Предмет исследования – информационная система для учёта достижений студентов колледжа.

Задачи исследования:

– анализ задач автоматизации ведения учета достижений студентов колледжа;

– анализ актуальности ведения портфолио студента;

– моделирование бизнес-процессов ведения портфолио;

– постановка задач автоматизации формирования портфолио;

– построение архитектуры приложения;

– определение среды разработки приложения для автоматизации создания портфолио;

– создание программного обеспечения в выбранной среде;

– расчет стоимости создания системы.

Работа содержит введение, 3 главы, заключение и список использованных источников. Во введении рассмотрена актуальность работы, определена цель, задачи работы, объект и предмет исследования. В первой главе проведено моделирование бизнес-процессов учета достижения студентов колледжа, определены задачи автоматизации, разработана модель модернизированного процесса. В главе 2 проведено логическое моделирование информационной системы учета достижений студентов колледжа, определен набор необходимых реквизитов, структура входной и результатной информации. В главе 3 проведено обоснование выбора СУБД и средства разработки информационной системы, описана функциональность разработанной системы, описан порядок работы со справочной, оперативной информацией, формирование отчётности. также проведена оценка экономического эффекта от внедрения системы. В заключении подведены итоги создания системы, оценена возможность использования разработанной системы в практической деятельности.

Методы исследования: анализ, моделирование бизнес-процессов, системный подход, разработка алгоритмов для программной реализации системы.

Теоретической базой исследования являются работы отечественных и зарубежных ученых и экспертов области, занимающихся исследованием проблем автоматизации учебной и внеучебной деятельности.

# <span id="page-6-0"></span>**Глава 1 Функциональное моделирование учета достижений студентов колледжа**

#### <span id="page-6-1"></span>**1.1 Технико-экономическая характеристика предметной области**

Портфолио является способом фиксации, накопления и оценивания индивидуальных достижений студентов колледжа в определенный период их обучения в форме рабочей файловой папки, содержащей документированные сведения о приобретенном опыте и успехах учащегося [1].

Портфолио является эффективным средством мониторинга достижений учащихся в учебной и внеучебной деятельности.

Портфолио включает собрание личных достижений учащихся и формируется лично ими, позволяет объективно продемонстрировать уровень их подготовленности и активности в учебной и внеучебной работе в колледже, а также учреждениях дополнительного образования и спортивных секциях [2].

Основными целями ведения портфолио являются:

– учет, анализ и оценка деятельности студентов колледжа в учебной и внеучебной деятельности;

– стимулирование активности студентов колледжа в различных областях деятельности;

– использование принципов личностно-ориентированного подхода.

Данные из портфолио позволяют оценить степень сформированности профессиональных навыков, степень мотивированности студента к ведению учебной и профессиональной деятельности, нацеленность на решение поставленных задач.

В рамках анализа предметной области далее проведено моделирование бизнес-процессов работы с электронным портфолио, проведена постановка задач автоматизации [3].

#### <span id="page-7-0"></span>**1.2 Концептуальное моделирование предметной области**

# **1.2.1 Выбор технологии концептуального моделирования предметной области**

<span id="page-7-1"></span>Наиболее распространенными языками описания бизнес-процессов являются [14]:

– IDEF0;

– DFD в нотациях Гейна-Сарсона и Йордана-Де Марко;

 $-$  IDEF3:

– Oracle;

– BAAN;

– ARIS;

– Swimmer lanes.

Как правило, первоначально проводится построение модели существующей технологии работы специалистов - AS-IS ("как есть"). Далее модель корректируется заинтересованными сторонами и после достижения консенсуса между ними проводится анализ измененной модели. С помощью модели "AS-IS" анализируется, "что делается в настоящее время" перед изменением модели на перспективную. Проведение анализа функциональной модели позволяет выяснить перечень узких мест существующей технологии, определить преимущества, достигаемые за счет внесения изменений в бизнеспроцессы, а также степень глубины изменений в существующей структуре организации бизнеса. При проведении детализации бизнес-процессов выявляются недостатки организации даже в тех областях, где существующий функционал демонстрирует эффективность. Признаки неэффективности технологии могут выражаться в бесполезных, неуправляемых и дублирующихся работах, неэффективности документооборота, отсутствии обратных связей по управлению (не оказывающих влияния на результаты и т. д. Исправление обнаруженных в моделях AS-IS недостатков производится при создании моделей ТО-ВЕ - совершенствованной модели бизнес-процессов [4].

Построение модели ТО-ВЕ необходимо при анализе альтернативных (лучших) способов выполнения работ и документирования технологий, которые будут использоваться компанией в перспективе [5].

Проведем анализ функционала систем моделирования бизнеспроцессов.

1. Функции системы Ramus включают [9]:

– построение функциональных моделей бизнес-процессов в компаниях;

– анализ входящих и результатных информационных потоков;

– проведение анализа построенных моделей, их модификация.

2. Схожий интерфейсом с Ramus имеет CASЕ – система ErWin Process Modeller.

Данное программное обеспечение позволяет строить SADT-модели бизнес-процессов, а также проводить построение организационных диаграмм, проводить функционально-стоимостной анализ бизнес-процессов, проводить построение альтернативных сценариев в зависимости от точки зрения при моделировании. Далее проведено сравнение функционала рассмотренных систем моделирования [6].

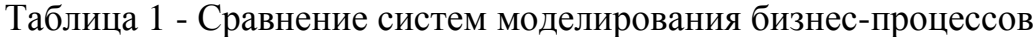

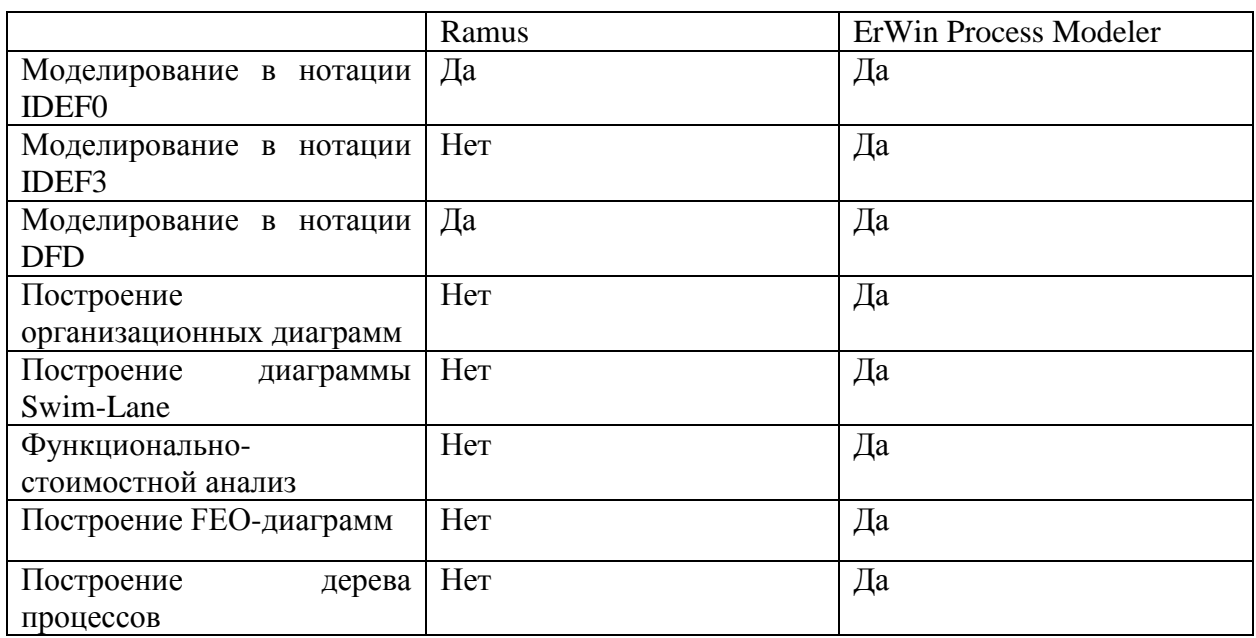

Продолжение таблицы 1

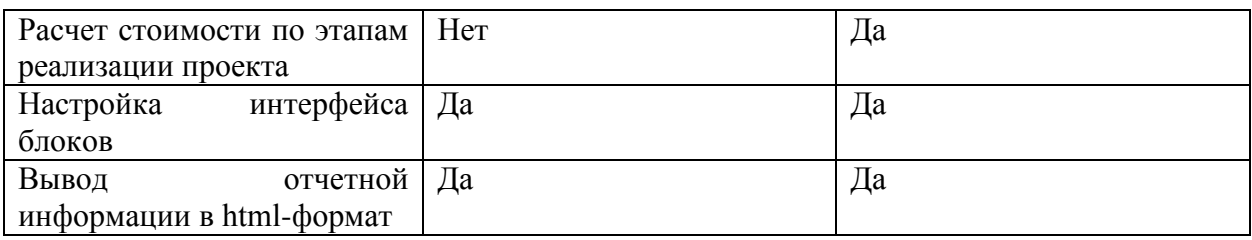

По результатам сравнения систем моделирования бизнес-процессов можно сделать выводы:

– в системе Ramus реализованы возможности построения IDEF0, DFDмоделей с русскоязычным интерфейсом;

– в системе ErWin Process Modeler реализованы дополнительные возможности (работа с альтернативными потоками, построение организационных диаграмм, проведение стоимостного анализа).

Таким образом, выбор того или иного решения для моделирования зависит от поставленных задач. В рамках данной работы для построения модели бизнес-процессов выбрана система ErWin Process Modeler [7].

### **1.2.2 Моделирование бизнес-процессов предметной области для**

### **постановки задач автоматизированного варианта решения**

<span id="page-9-0"></span>При формировании портфолио студента необходимо учитывать следующую информацию:

– общую информацию о студенте;

– данные об участии в мероприятиях образовательного характера;

– данные об участии во внеучебной деятельности;

– данные о научной работе.

Технология определения рейтинга портфолио студента без применения информационных технологий предполагает наличие недостатков, связанных с влиянием человеческого фактора (особенностями субъективного оценивания со стороны преподавателей, вероятностями возникновения счетных ошибок расчета рейтинга).

Внедрение автоматизированной системы расчета рейтинга студента позволит повысить эффективность технологии модульно-рейтинговой системы оценивания, минимизируя влияние указанных недостатков.

Таким образом, совершенствование технологии формирования портфолио студента связано с внедрением информационных технологий, основными задачами автоматизации которых являются:

– автоматизация ведения картотеки достижений;

– автоматизация поиска необходимой информации;

– формирование итоговой отчетности по портфолио студента.

Далее в рамках анализа предметной области будет проведено моделирование бизнес-процесса учёта достижений студента с использованием методологии IDEF0.

#### **1.2.3 Разработка и анализа модели «Как есть»**

<span id="page-10-0"></span>На рисунке 1 приведена контекстная диаграмма учета достижений студентов. Как показано на рисунке 1, входящие информационные потоки в систему включают:

– данные о достижениях студентов;

– данные об образовательных мероприятиях;

– запросы информации о достижениях учащихся.

Результирующие информационные потоки включают отчетные данные о достижениях учащихся.

Диаграмма декомпозиции основного процесса приведена на рисунке 2.

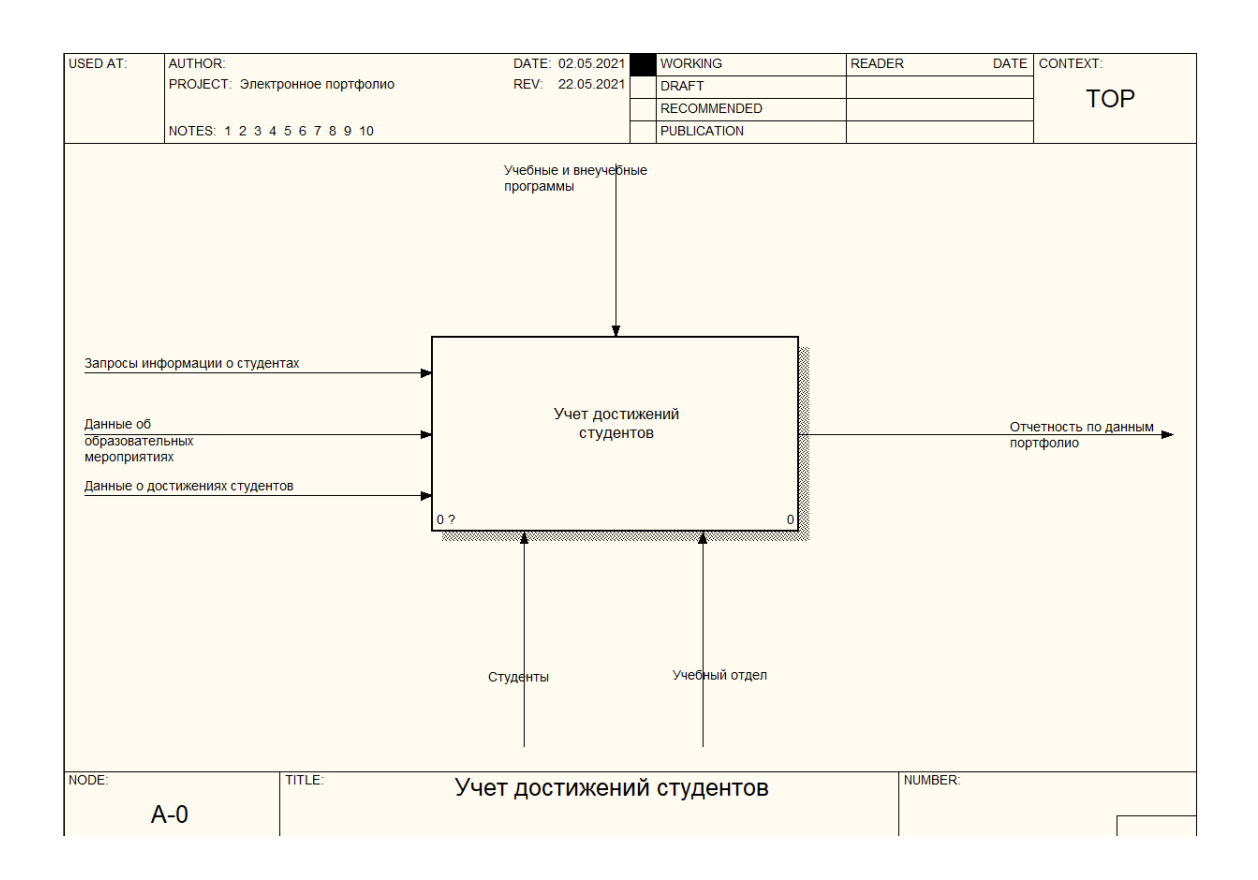

Рисунок 1 – Контекстная диаграмма

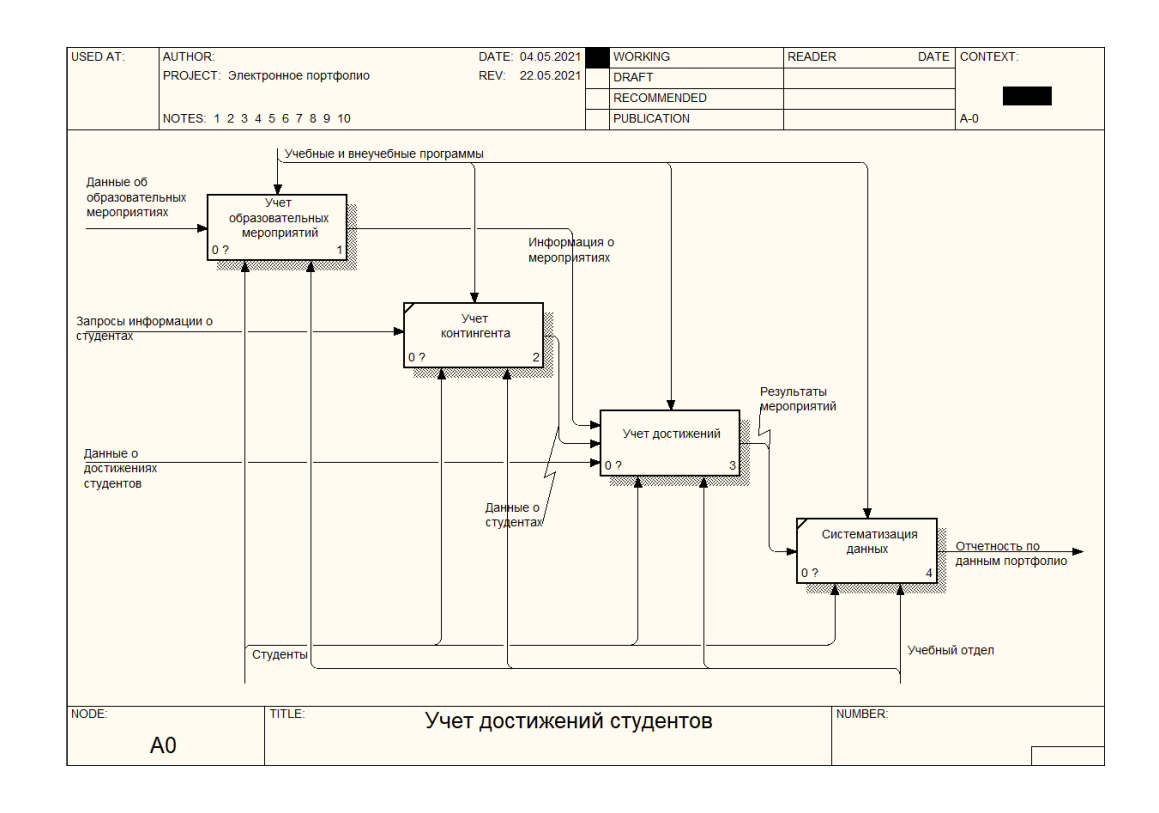

Рисунок 2 – Диаграмма ведения электронного портфолио

Ведение учета достижений студентов в электронном виде позволяет:

– систематизировать данные о проводимых мероприятиях;

– проводить быстрый поиск данных о достижениях студентов;

– систематизировать данные о результатах образовательной деятельности.

На рисунке 3 приведена диаграмма учета образовательных мероприятий.

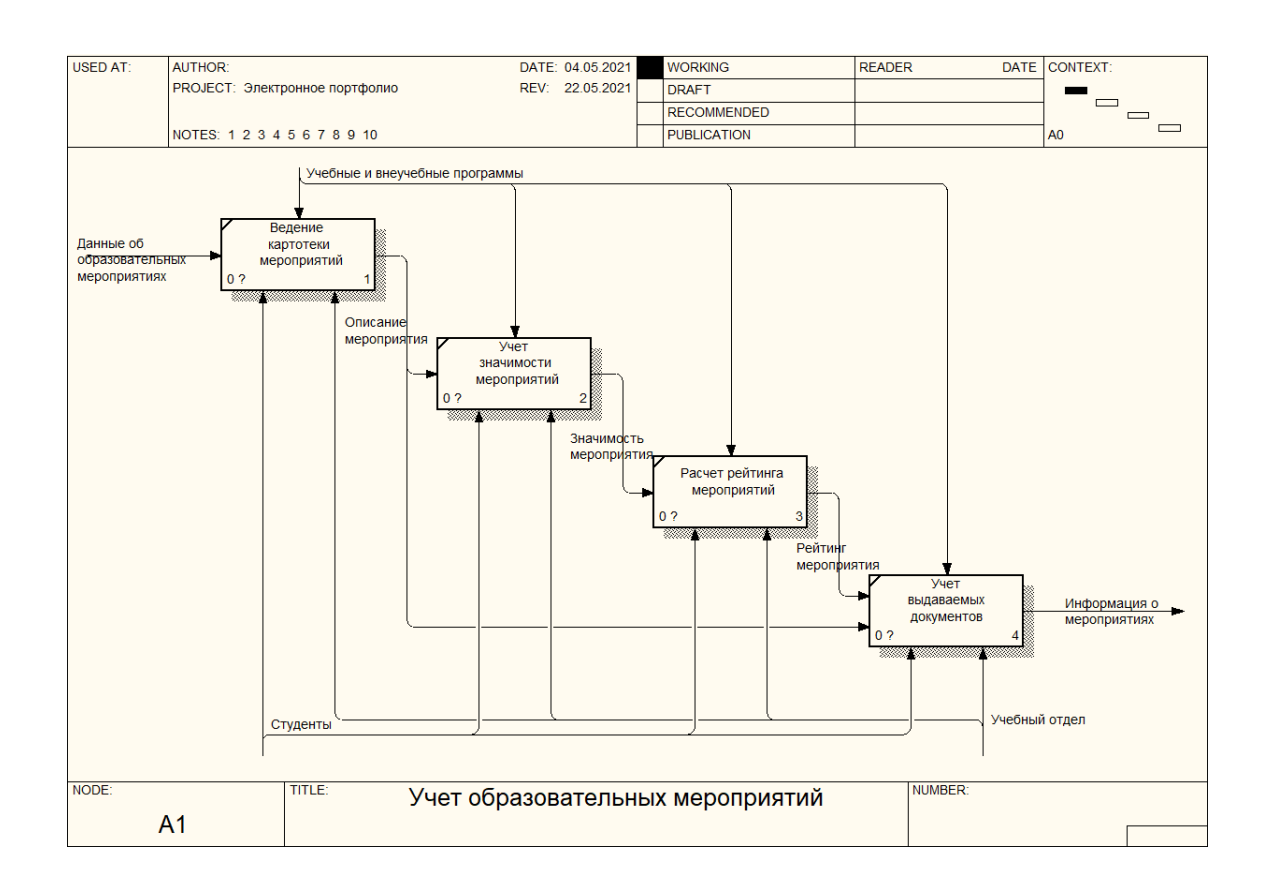

Рисунок 3 - Диаграмма учета образовательных мероприятий

Как показано на рис.3, учет достижений студентов колледжа в контексте учета образовательных мероприятий включает:

– ведение учета мероприятий образовательного характера;

– учет значимости мероприятий;

– расчет уровня достижений студентов образовательного характера в количественном выражении;

– учет выдаваемых документов по итогам проведенных мероприятий (дипломы, грамоты, сертификаты и др.).

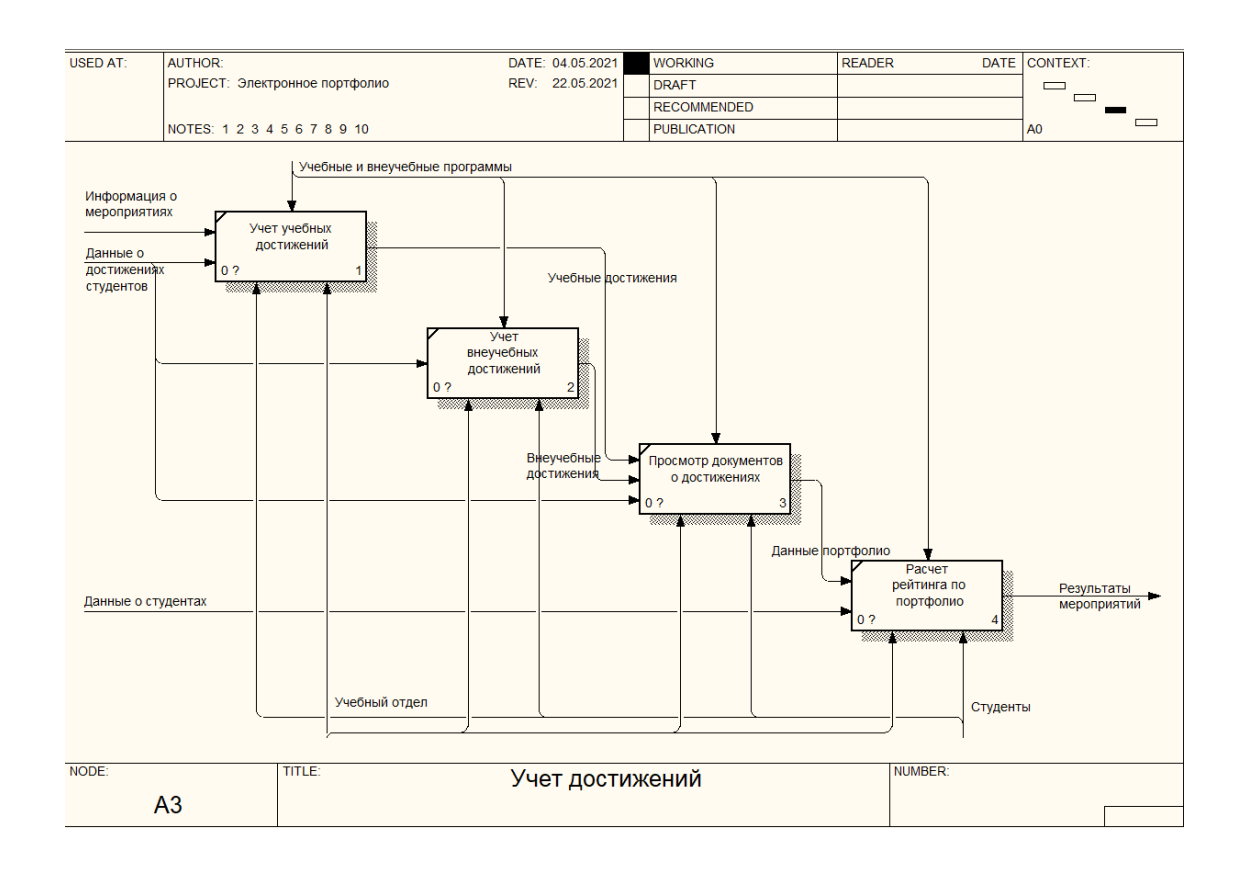

Рисунок 4 - Диаграмма учета достижений

Как показано на рисунке 4, оценка достижений студентов колледжа включает:

– учет достижений в образовательной деятельности;

– учет достижений внеучебного характера;

– обеспечение возможности просмотра данных и документов по достижениям студентов;

– расчет рейтинга портфолио студента в количественном выражении.

Таким образом, полученные результаты позволяют получить информацию об уровне подготовки студента, оценить уровень его мотивации в различных областях деятельности и др. вместе с этим, в отсутствие автоматизации данная технология является достаточно трудоемкой в силу больших объемов информации о достижениях и проводимых мероприятиях и для эффективного ведения данной работы требуется выделение дополнительных штатных единиц.

# <span id="page-14-0"></span>**1.2.4 Обоснование необходимости автоматизированного варианта решения и формирование требований к новой технологии**

В отсутствие автоматизированного решение формирование данных по достижениям студентов представляет собой сложную задачу, так как представляемая информация хранится в бумажном виде в различных журналах. Поиск данных по конкретному студенту связан с необходимостью обращения к бумажному архиву проводившихся когда-либо мероприятий, что предполагает вероятность пропуска какого-либо материала, который может быть значимым, либо включение в портфолио ошибочной информации [20].

Автоматизированный вариант решения задачи учёта достижений студентов предполагает:

– ведение картотеки студентов и групп;

– ведение картотеки видов мероприятий;

– учет когда-либо проведенных мероприятий;

– выдачу информации по достижениям студента по видам.

Автоматизация учёта достижений студентов создает возможности оперативного получения информации по выбранным критериям, вывода на печать формы по всем достижениям студентов.

# <span id="page-14-1"></span>**1.3 Анализ существующих разработок на предмет соответствия сформулированным требованиям**

Далее проведем обзор существующих решений в области учета достижений студентов. В качестве критериев анализа аналогов разрабатываемой системы выберем:

– функциональные (возможность ведения картотеки студентов, учета проведённых мероприятий, возможности печати форм по достижениям студентов);

– нефункциональные (быстродействие, соответствие системной архитектуре, интерфейс и др.).

1. Behance.net

Функциональные возможности сервиса [1]:

– автоматическое формирование данных о достижениях с возможностью включения видеоэффектов, графики и звукового сопровождения;

– сохранение результатов в формате видеопрезентации.

Результатом формирования данных о достижениях является видеопрезентация.

2. http://portfolios.ru/

Данный инструмент эффективен для создания портфолио студентов, обучающихся по специальностям в области дизайна, фотографии и других творческих профессий.

Сервис позволяет проводить публикацию и хранение неограниченного количества изображений с сохранением оригинального качества и размеров, создание флэш-роликов с возможностью интеграции с сервисами видеохостинга.

В таблице 2 приведена сравнительная характеристика существующих разработок в области учета достижений студентов.

Таблица 2 - Сравнительная характеристика существующих разработок в области учета достижений студентов

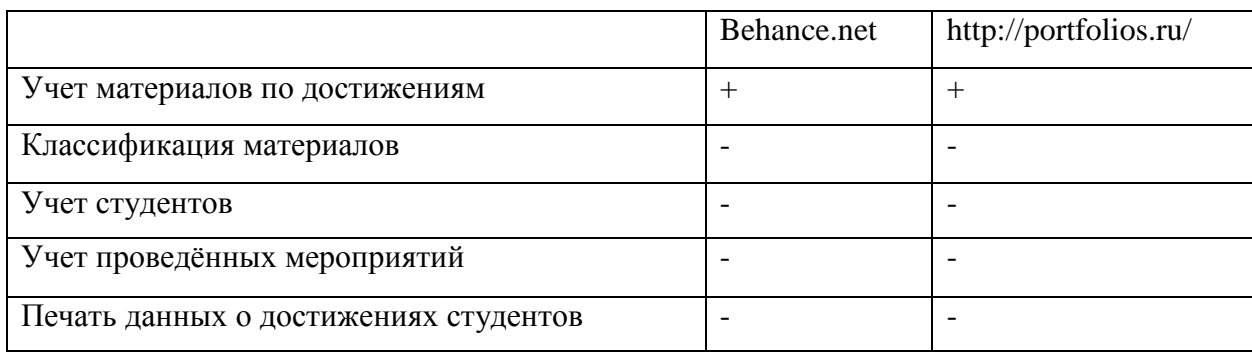

Таким образом, рассмотренные решения в части учета достижений студентов позволяют вести учет материалов по достижениям студентов без возможности автоматизации учета проводимых мероприятий, учета специфики учебных заведений, возможности печати достижений выбранных студентов.

# **1.4 Постановка задачи на разработку проекта создания информационной системы учета достижений студентов**

<span id="page-16-0"></span>В рамках анализа предметной области учета достижений студентов был определен перечень задач автоматизации, приведенный в таблице 3.

Таблица 3 – Требования к интерфейсам информационной системы

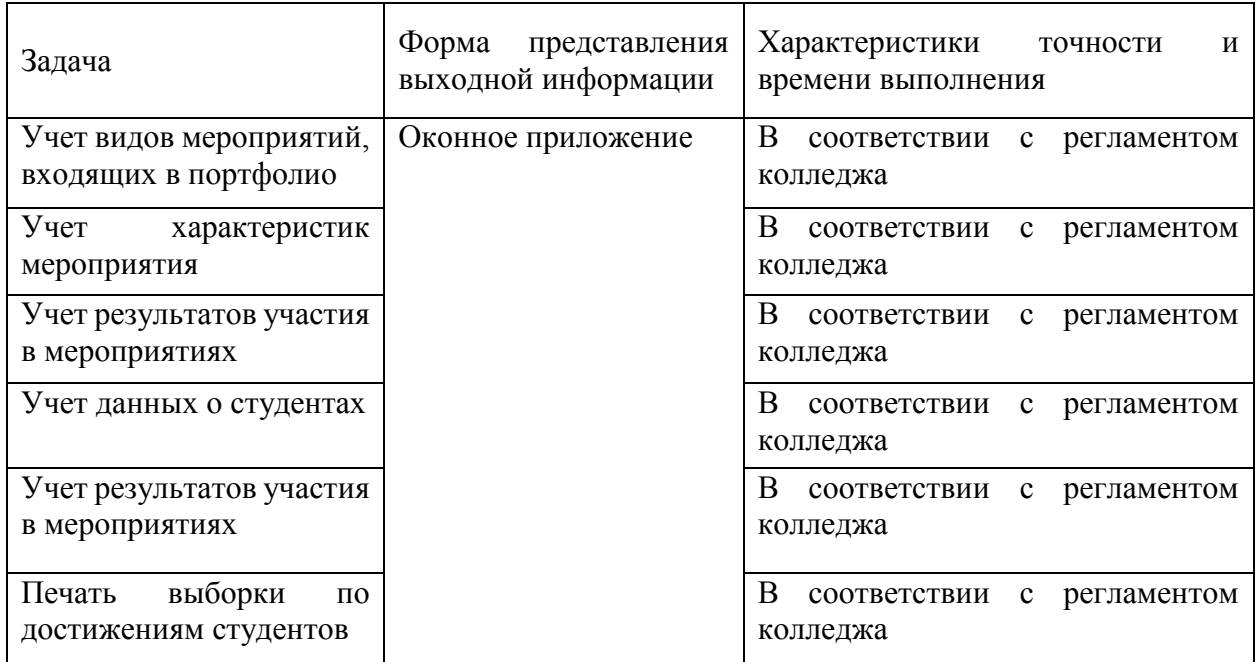

В таблице 4 приведен перечень функций, которые должна выполнять проектируемая система.

Таблица 4 - Перечень функций, которые должна выполнять проектируемая система

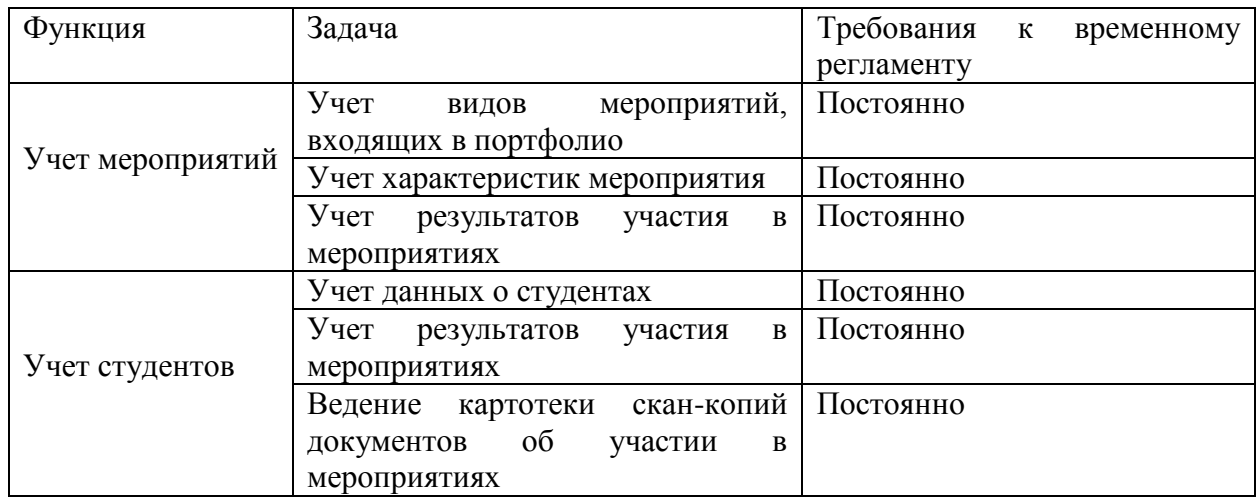

По итогам разработки системы эксплуатирующей организации выдаются документы, в которых описывается пользовательский функционал системы, а также функционал по администрированию.

## **1.5 Разработка модели бизнес-процесса «Как должно быть»**

<span id="page-17-0"></span>На рисунке 5 приведена диаграмма модернизированного бизнеспроцесса с учетом внедрения информационной системы.

На рисунке 6 приведена диаграмма декомпозиции «AS TO-BE». На рисунке 7 приведена DFD-диаграмма.

Как показано на рисунках 5-6, изменения в информационной системе связаны с внедрением информационной системы.

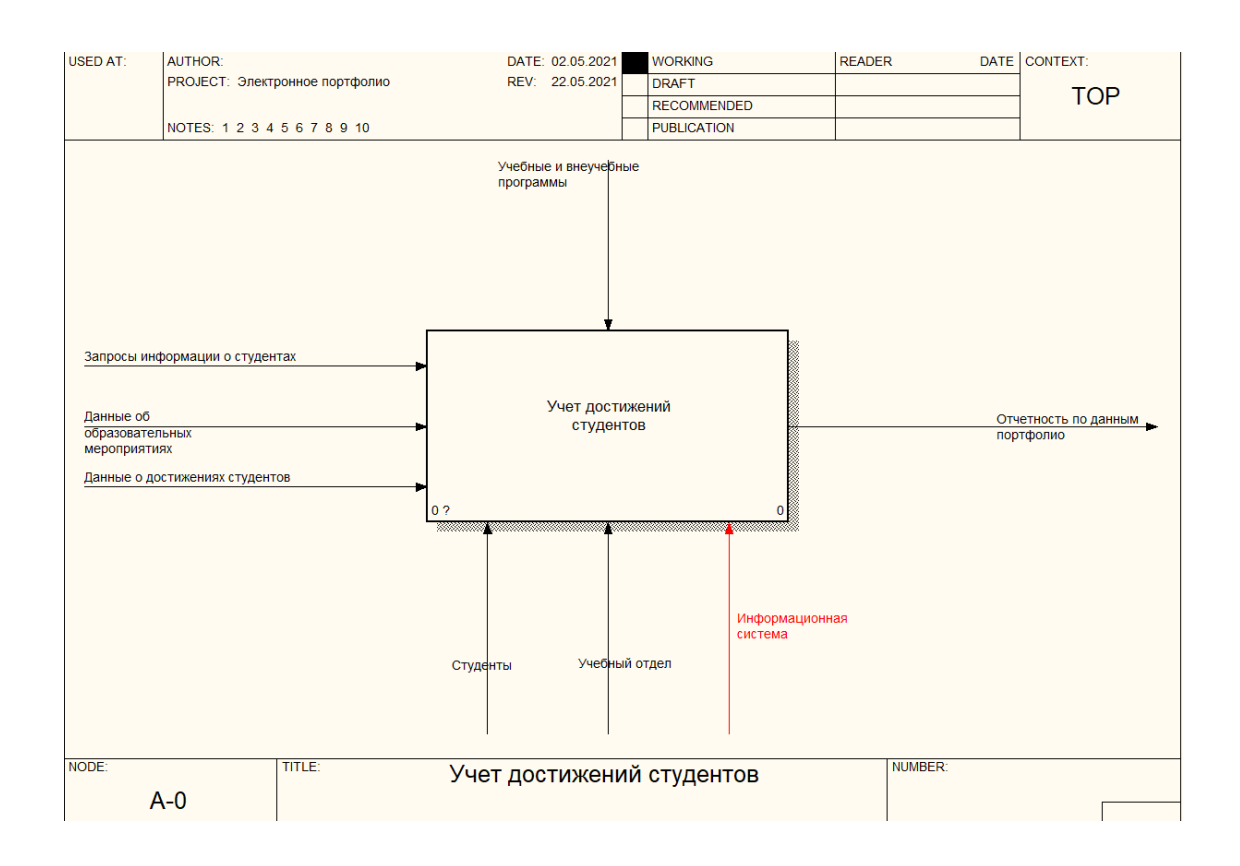

Рисунок 5 – Диаграмма бизнес-процесса «AS TO-BE»

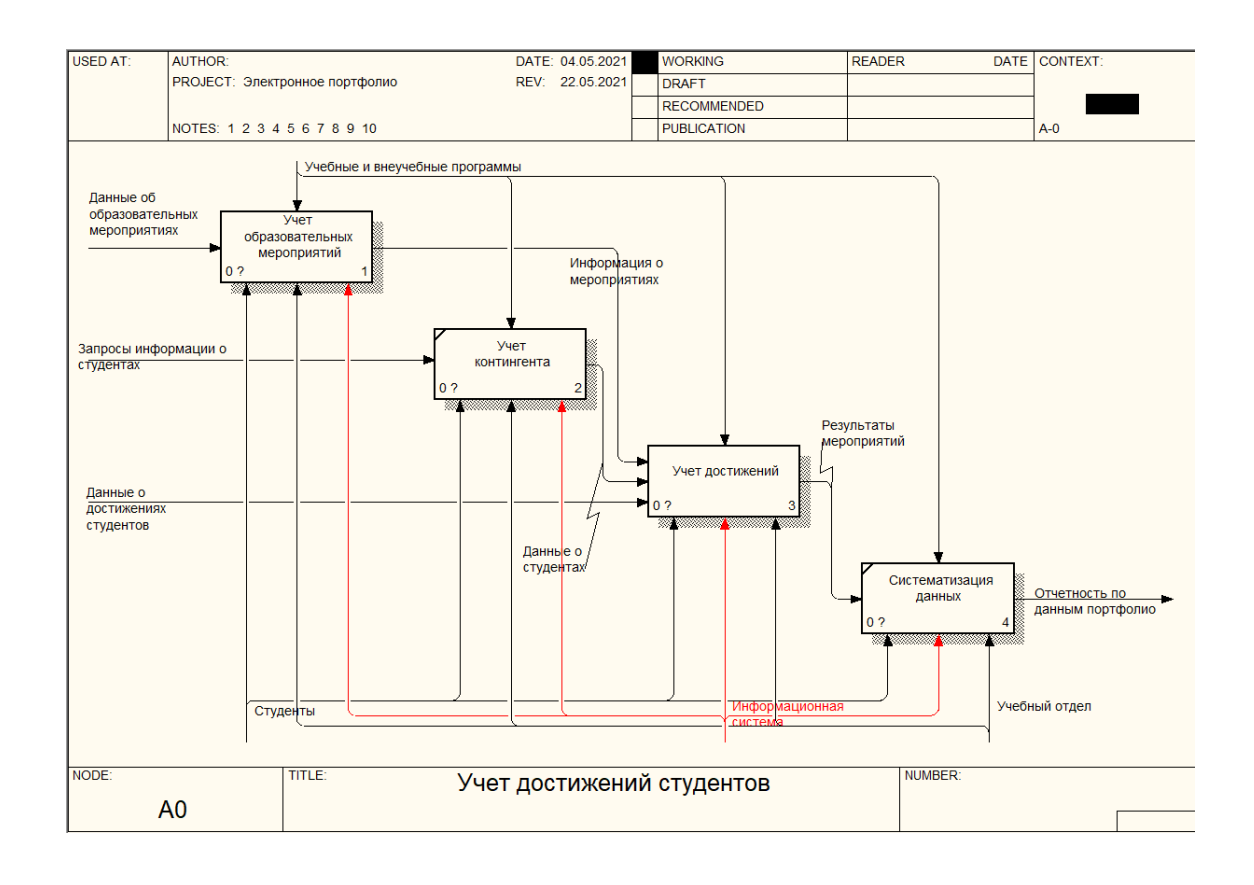

Рисунок 6 – Диаграмма декомпозиции «AS TO-BE»

На рисунке 7 приведена диаграмма потоков данных разрабатываемой системы.

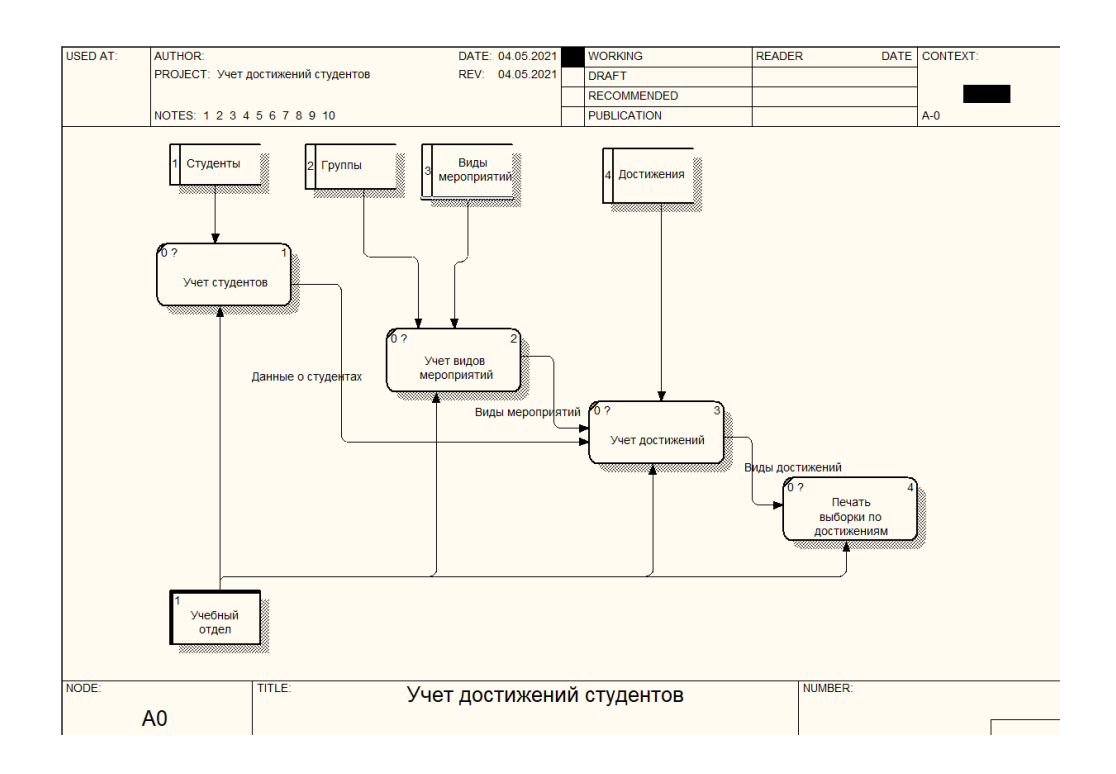

Рисунок 7 – DFD-диаграмма

Как показано на рисунке 7, в работе системы используются данные о студентах, группах, видах мероприятий, проведённых мероприятиях и достижениях.

Выводы по главе 1

Технология учета достижений студентов необходима в работе учебных отделов колледжей при подготовке характеристик с места учебы, для ответов на запросы, связанные с деятельностью студентов, проведения различных конкурсов и отчетности по ним. В отсутствие автоматизированного варианта решения задача учета достижений студентов связана со сложностями поиска данных по студентам по документам, представленным на бумажных носителях. Внедрение информационной системы обеспечит возможности быстрого поиска необходимой информации по достижениям студентов и составлению аналитической отчетности по ним.

### **Глава 2 Логическое проектирование АИС**

#### <span id="page-20-0"></span>**2.1 Выбор технологии логического проектирования АИС**

<span id="page-20-1"></span>Логическое моделирование выбранной предметной области применяется при описании технологии учета достижений студентов, что предполагает создание сценариев, направленных на построение связанной логической последовательности в рамках работы информационной системы [8, 10].

В рамках проведения логического моделирования проводится анализ логики функционирования объекта, включающего учет достижений студентов, с последующим созданием на данной основе моделей-образов.

В рамках проведения логического моделирования создаётся логическая модель информационной системы с последующей разработкой структуры базы данных [11].

Разработка диаграммы Use-Case и диаграммы классов в рамках данной работы проведено с использованием MS Visio, логическая и физическая модель разработаны в среде ERWin Data Modeller [15].

### **2.2 Построение логической модели БД**

<span id="page-20-2"></span>На рисунке 8 приведена диаграмма вариантов использования [12].

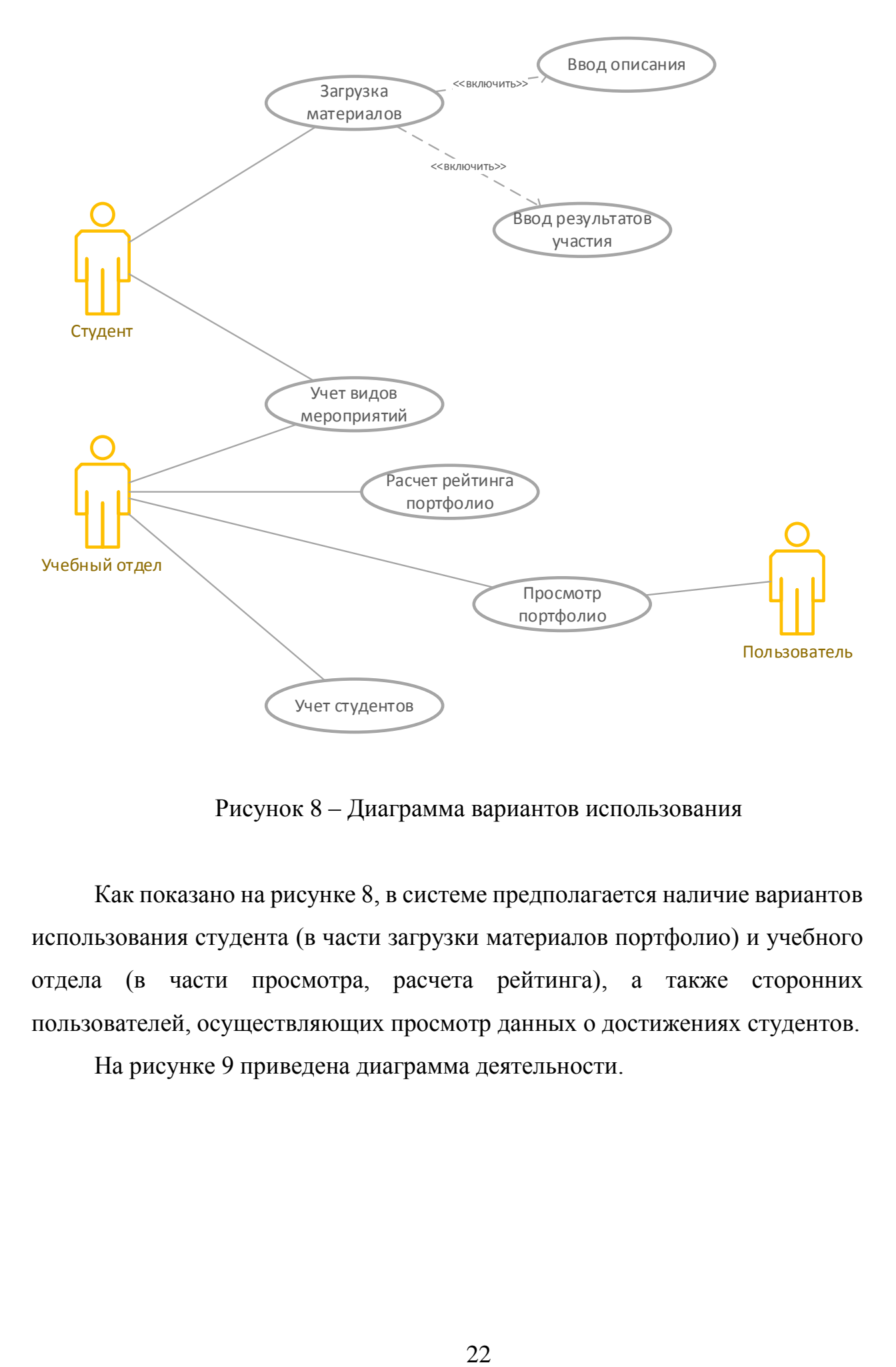

Рисунок 8 – Диаграмма вариантов использования

Как показано на рисунке 8, в системе предполагается наличие вариантов использования студента (в части загрузки материалов портфолио) и учебного отдела (в части просмотра, расчета рейтинга), а также сторонних пользователей, осуществляющих просмотр данных о достижениях студентов.

На рисунке 9 приведена диаграмма деятельности.

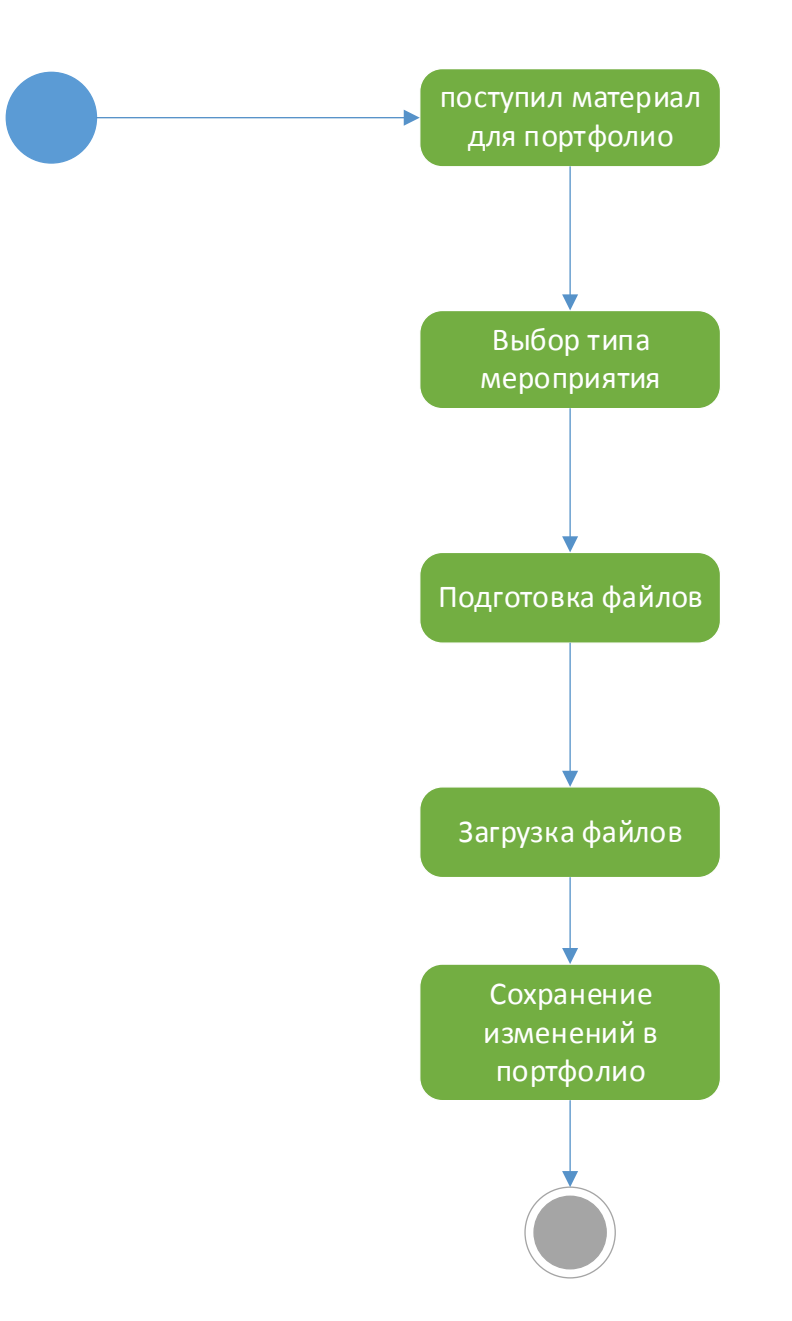

Рисунок 9 – Диаграмма деятельности

На рис.10 приведена диаграмма развёртывания [16].

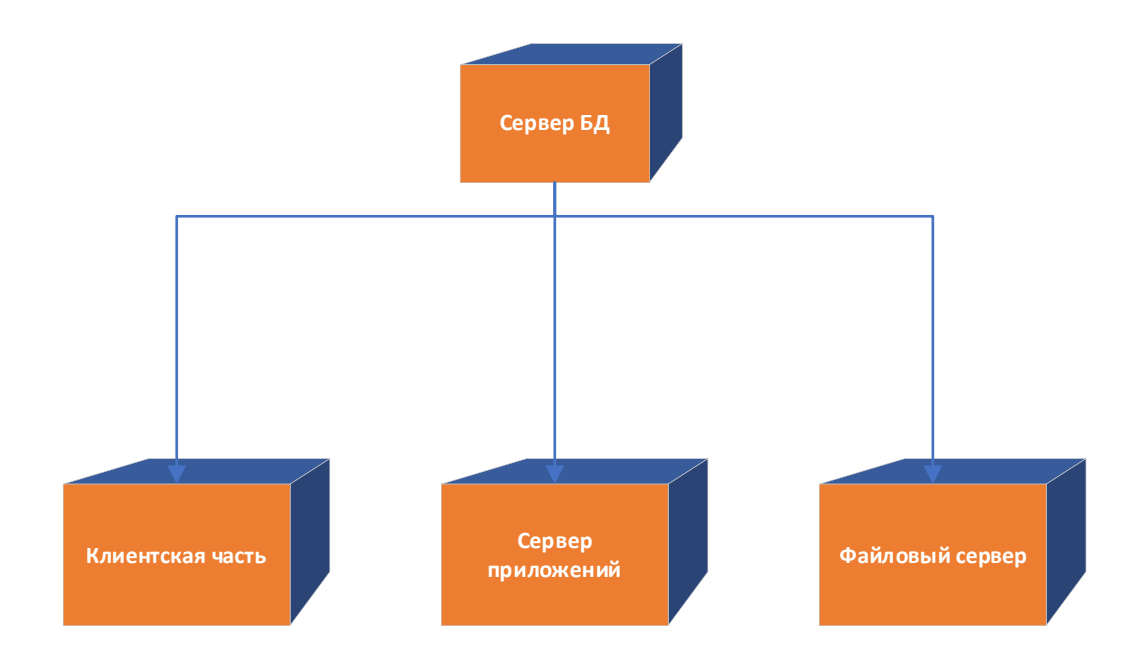

Рисунок 10 – Диаграмма развёртывания

Для предметной области «Учет достижений студентов» для реализации поставленных задач определим сущности информационной системы.

Сущностями проектируемой информационной системы являются:

- Категории мероприятий;
- Студенты;
- Виды взысканий;
- Достижения;
- Взыскания;
- Группы;
- Мероприятия.

На рисунке 11 приведена диаграмма «Сущность - Связь».

Логическая модель разрабатываемой информационной системы «Учёт достижений студентов» приведена на рисунке 12.

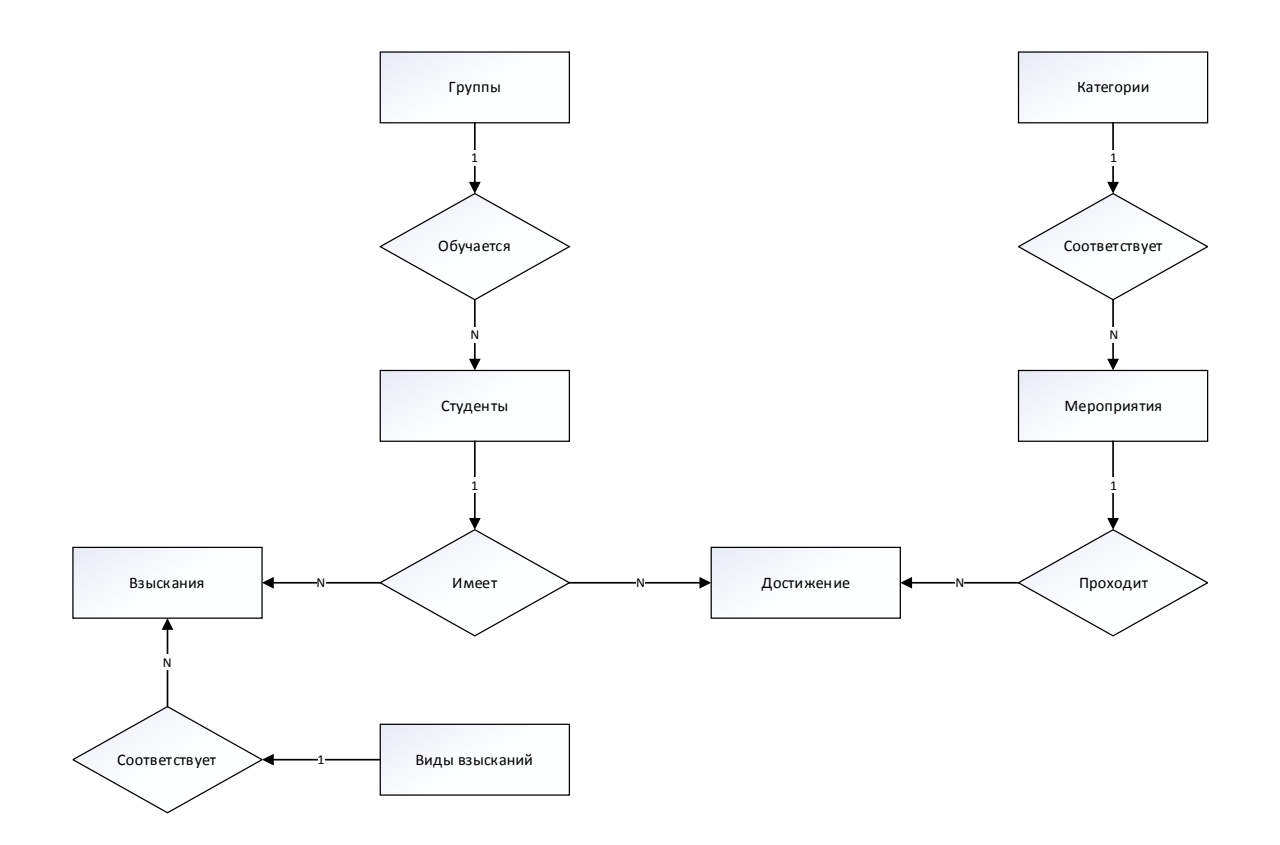

Рисунок 11 – Диаграмма «Сущность - Связь»

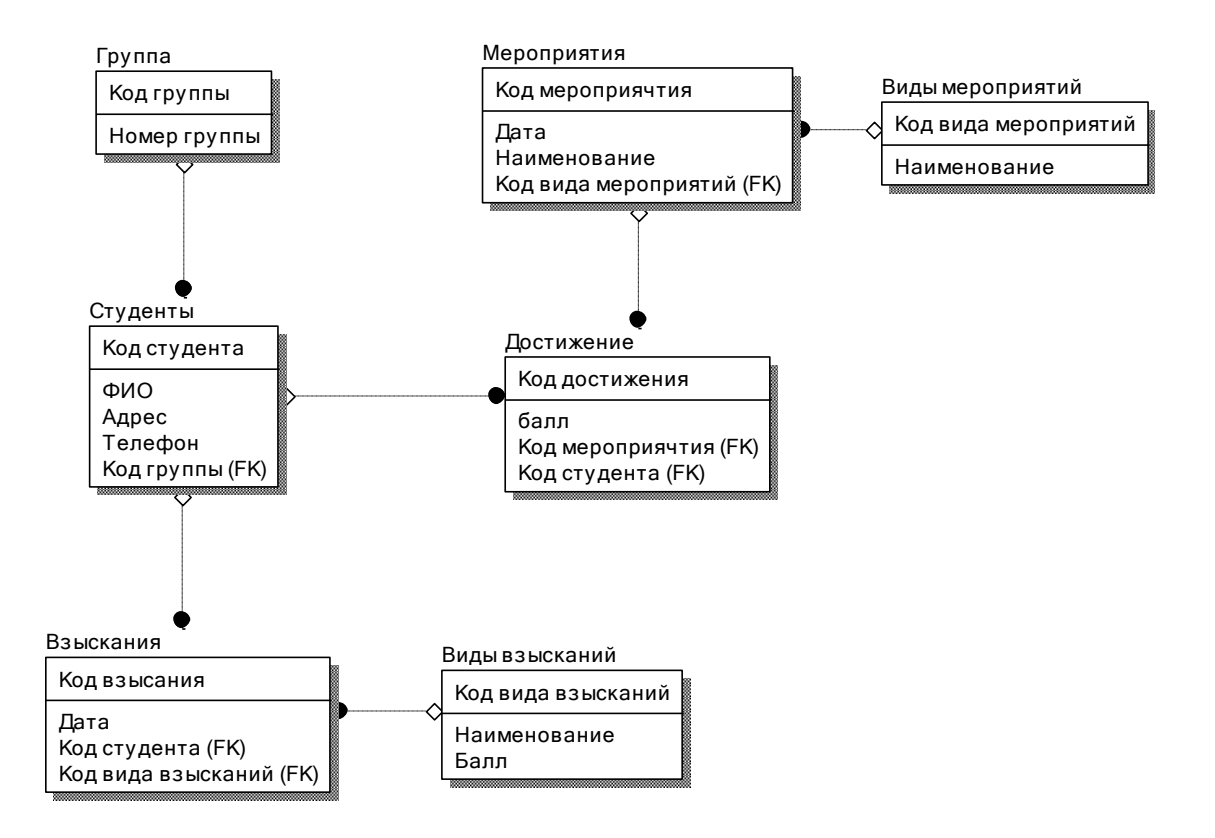

Рисунок 12 - Логическая модель данных

Построение структуры базы данных должно производиться в соответствии с построенной логической моделью. Для реквизитов должны быть выбраны соответствующие типы данных [17].

### **2.3 Информационное обеспечение АИС**

### <span id="page-25-1"></span><span id="page-25-0"></span>**2.3.1 Используемые классификаторы и системы кодирования**

Определим структуру идентификаторов предметной области.

В таблице 5 приведена структура нормативно-справочной информации информационной системы учета достижений студентов.

Таблица 5 - Структура нормативно-справочной информации система кодирования справочной информации

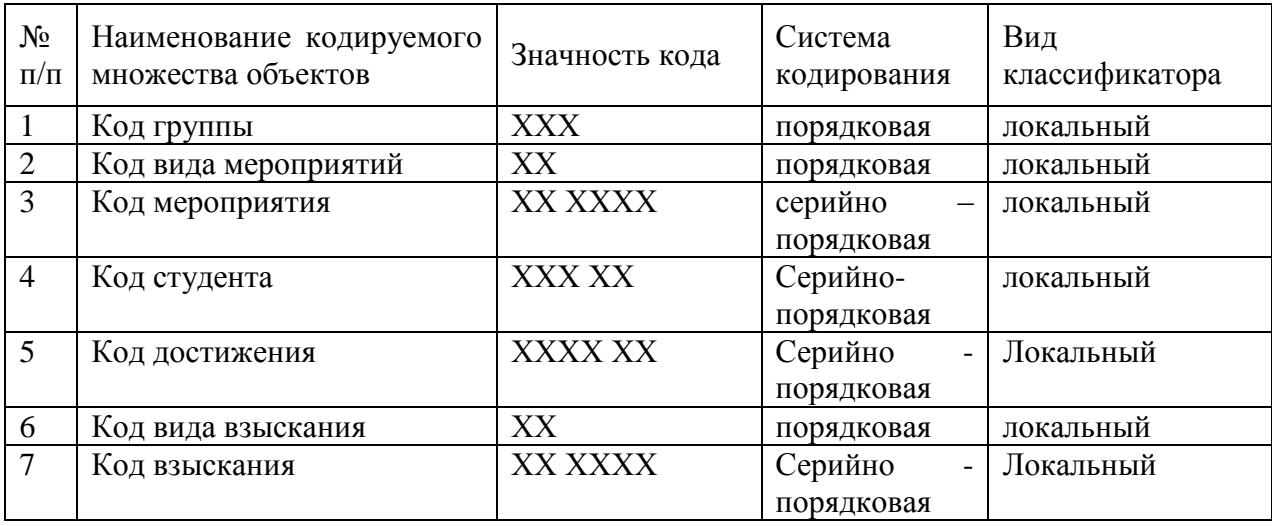

Код группы. Длина кода ХХХ, где ХХХ – порядковый номер группы в классификаторе колледжа.

Код вида мероприятий. Длина кода ХХ, где ХХ – порядковый номер вида мероприятий в классификаторе колледжа.

Код мероприятия. Длина кода ХХ ХХХХ, где ХХ – порядковый номер вида мероприятия, ХХХХ – номер мероприятия соответствующего вида.

Код студента. Длина кода ХХХ ХХ, где ХХХ – порядковый номер группы, ХХ – номер студента в группе.

Код достижения. Длина кода ХХХХ ХХ, где ХХХХ -порядковый мероприятия, ХХ – номер студента.

Код вида взыскания. Длина кода ХХ, где ХХ – порядковый номер вида взыскания в классификаторе колледжа.

Код взыскания. Длина кода ХХ ХХХХ, где ХХ – порядковый номер вида взыскания, ХХХХ – номер студента.

<span id="page-26-0"></span>Таким образом, в процессе проектирования необходимо учитывать специфику кодирования данных в соответствии с построенной моделью.

# **2.3.2 Характеристика нормативно-справочной и входной информации**

Далее определим характеристики нормативно-справочной и входной информации [18, 22].

Таблица 6 – Классификатор групп студентов

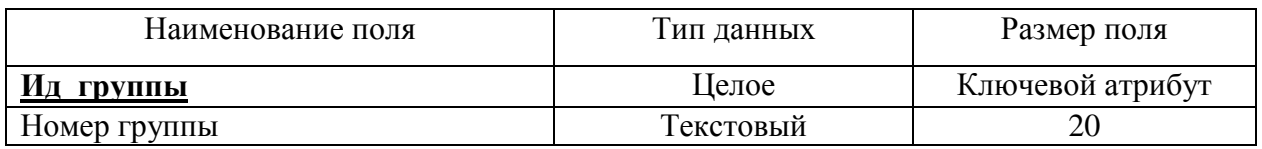

Таблица 7 - Классификатор видов взысканий

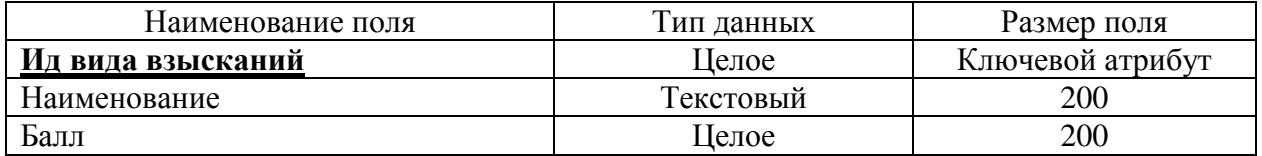

Таблица 8 - Справочник «Типы мероприятий»

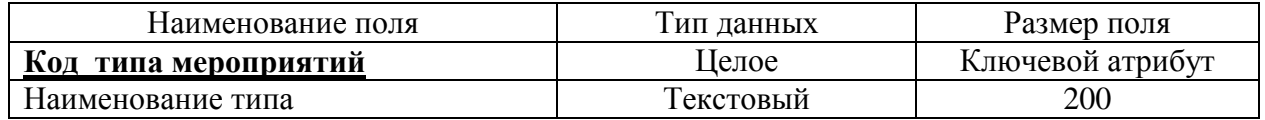

## Таблица 9 - Справочник «Студенты»

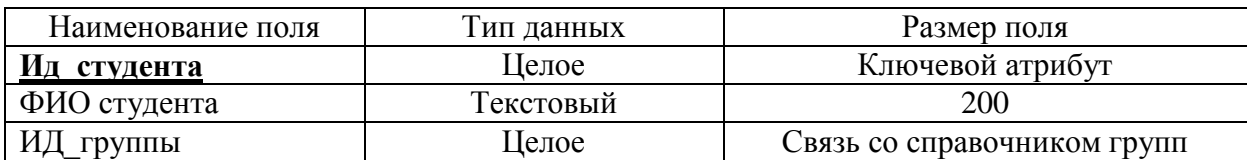

## Таблица 10 - Журнал мероприятий

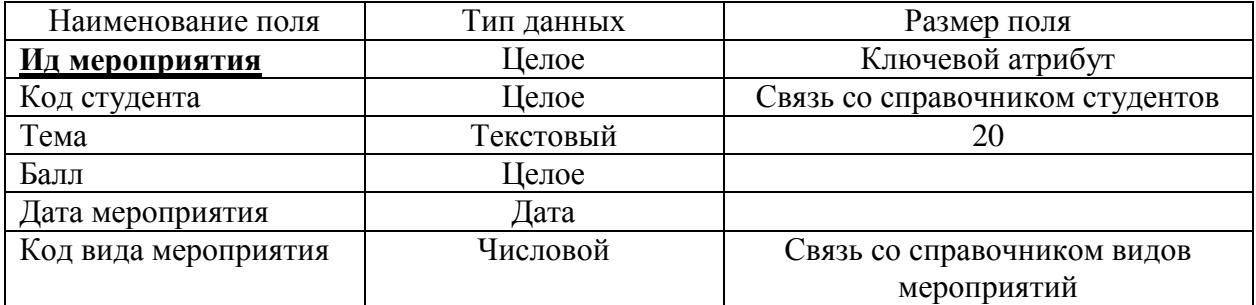

Таблица 11 – Журнал взысканий

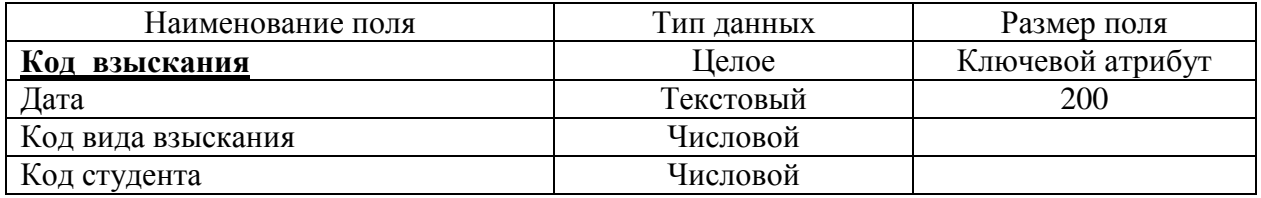

Структура объектов базы данных должна быть построена в соответствии с указанными реквизитами и их типами данных.

## **2.3.3 Описание результатной информации**

<span id="page-27-0"></span>В качестве выходных документов в системе формируется отчетность следующих видов:

- 1. Общий рейтинг портфолио с реквизитами:
- тип мероприятия;
- рейтинг мероприятия;

– результат участия;

– сводный рейтинг портфолио.

2. Свод по видам мероприятий, в которых участвовал студент с реквизитами:

– тип мероприятия;

– количество мероприятий, в которых участвовал студент.

3. Количество взысканий с реквизитами: ФИО студента, количество полученных взысканий.

4. Рейтинг студента с реквизитами: ФИО студента, Рейтинг студента в баллах.

## **2.3 Проектирование базы данных АИС**

<span id="page-28-0"></span>В таблицах 12-18 приведено описание даталогической модели данных.

Таблица 12 - Структура таблицы "vid\_vz"

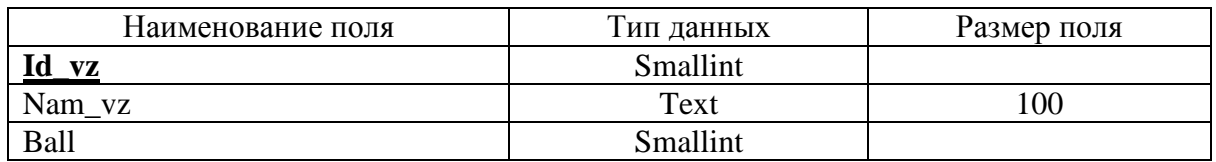

Таблица 13 - Структура таблицы "gur\_vz"

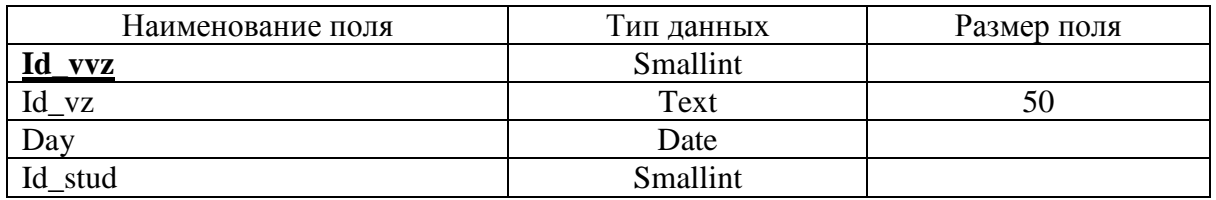

Таблица 14 - Структура таблицы "stud"

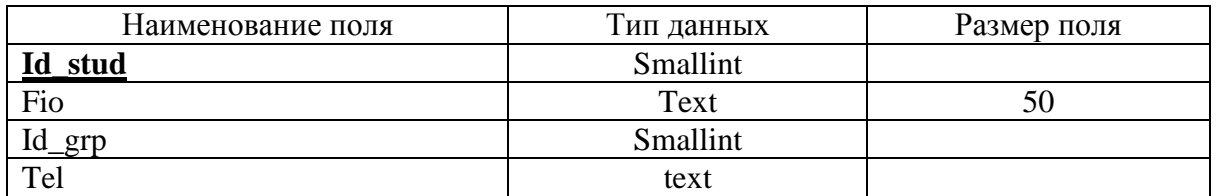

# Таблица 15 - Структура таблицы "grp"

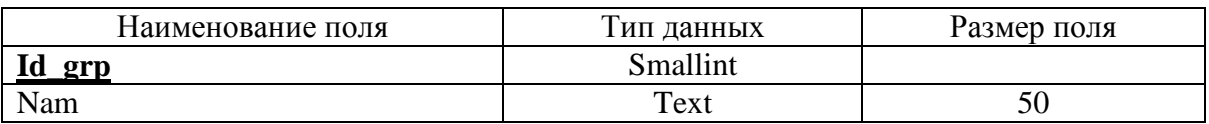

## Таблица 16 - Структура таблицы "dost"

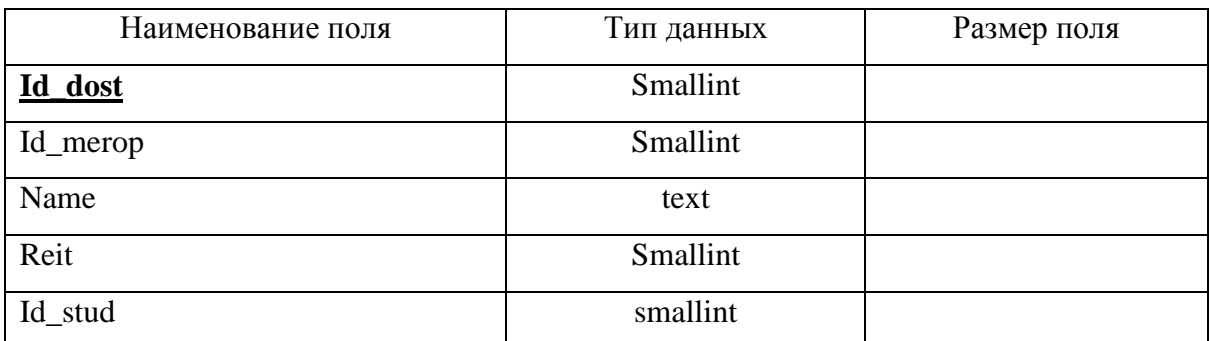

# Таблица 17 - Структура таблицы "category"

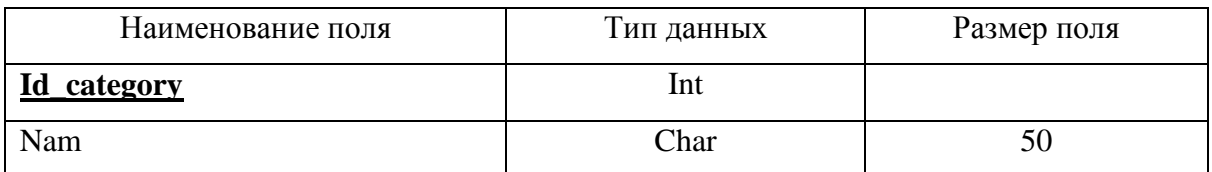

Таблица 18 - Структура таблицы "merop"

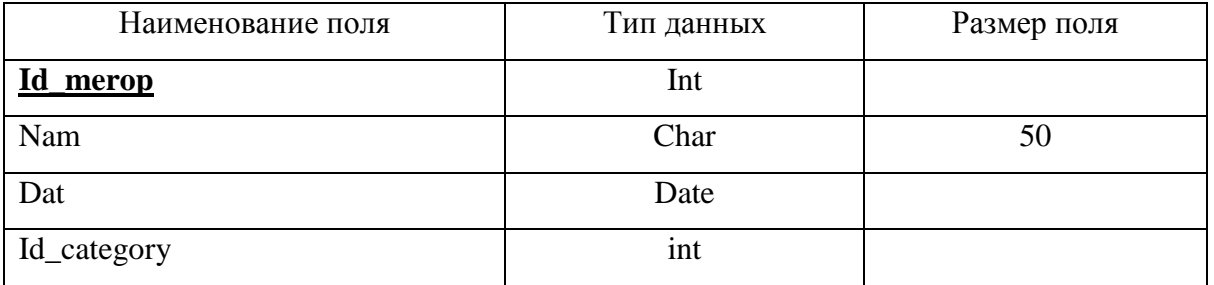

На рисунке 13 приведена диаграмма физической модели данных [8].

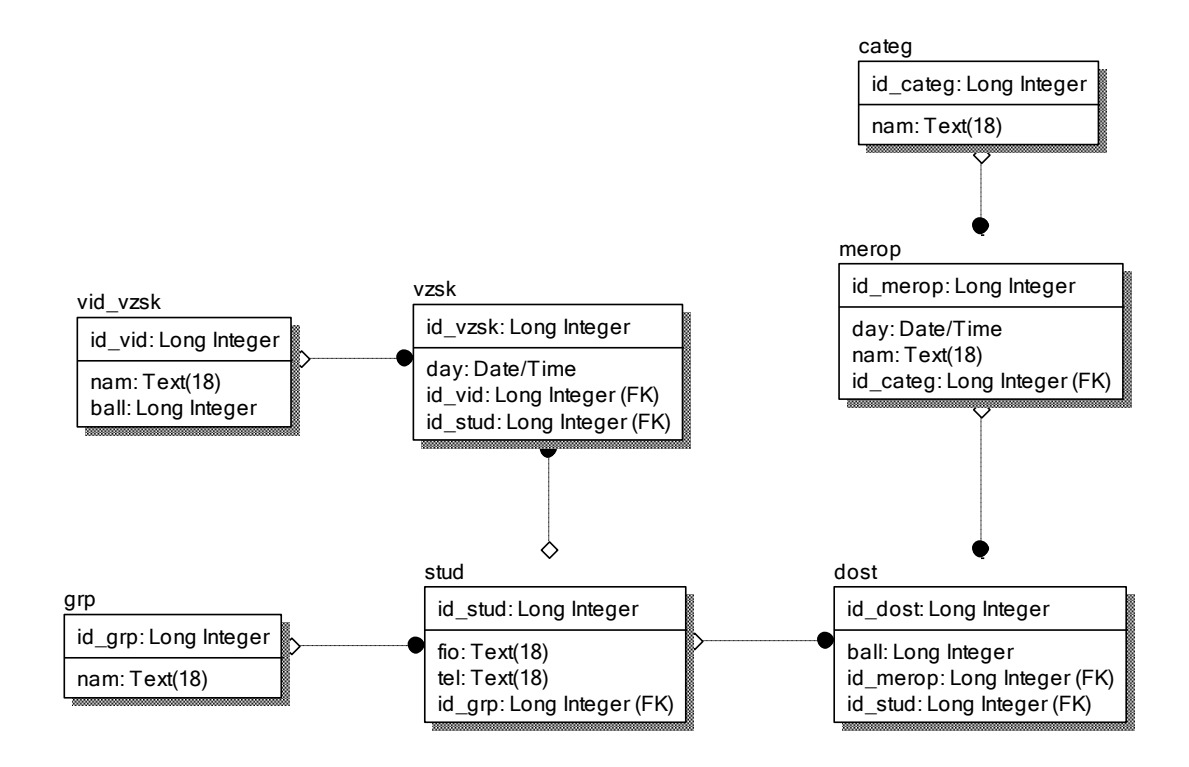

Рисунок 13 - Диаграмма физической модели данных

Построенная физическая модель позволяет провести создание информационной системы в выбранной СУБД и провести программную реализацию поставленных задач [23].

Выводы по главе 2

В практической части работы проведено обоснование технологии логического проектирования, выбран перечень информационных объектов, описывающих предметную область, определён реквизитный состав информационной системы учета достижений студентов, установлены межтабличные связи, проведено построение логической и физической моделей БД, проведен анализ структуры входной и результатной информации. Далее определена структура входной и результатной информации, что позволяет провести проектирование структуры данных информационной системы с возможностью формирования базы данных в выбранной СУБД с дальнейшим проведением разработки приложения для автоматизации поставленных задач.

### **Глава 3 Физическое проектирование АИС**

### **3.1 Выбор архитектуры АИС**

<span id="page-31-1"></span><span id="page-31-0"></span>В качестве архитектуры АИС выбрана клиент-серверная архитектура, обеспечивающая возможности безопасного использования приложения, эффективное использование вычислительной мощности [19]. На рисунке 14 приведена схема архитектуры системы [21].

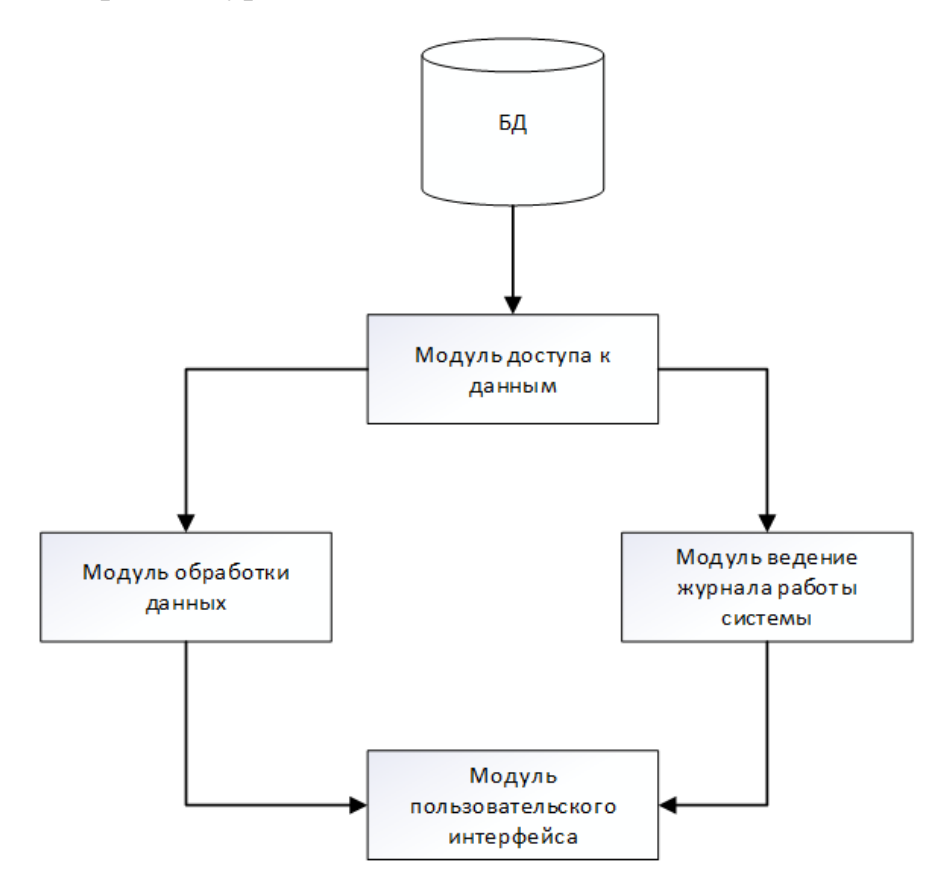

Рисунок 14 - Схема архитектуры системы

В качестве критериев для выбора среды разработки приложения рассматриваются следующие [6]:

– возможность реализации поставленных задач автоматизации;

– наличие необходимых визуальных компонентов;

– обеспечение необходимых характеристик совместимости и быстродействия;

– поддержка разработчиком актуальной версии;

– кроссплатформенность;

– наличие системы быстрой разработки приложения.

Сравнительная характеристика наиболее распространенных средств разработки в соответствии с указанными критериями приведена в таблице 19 [25, 26].

Таблица 19 - Сравнительная характеристика наиболее распространенных средств разработки

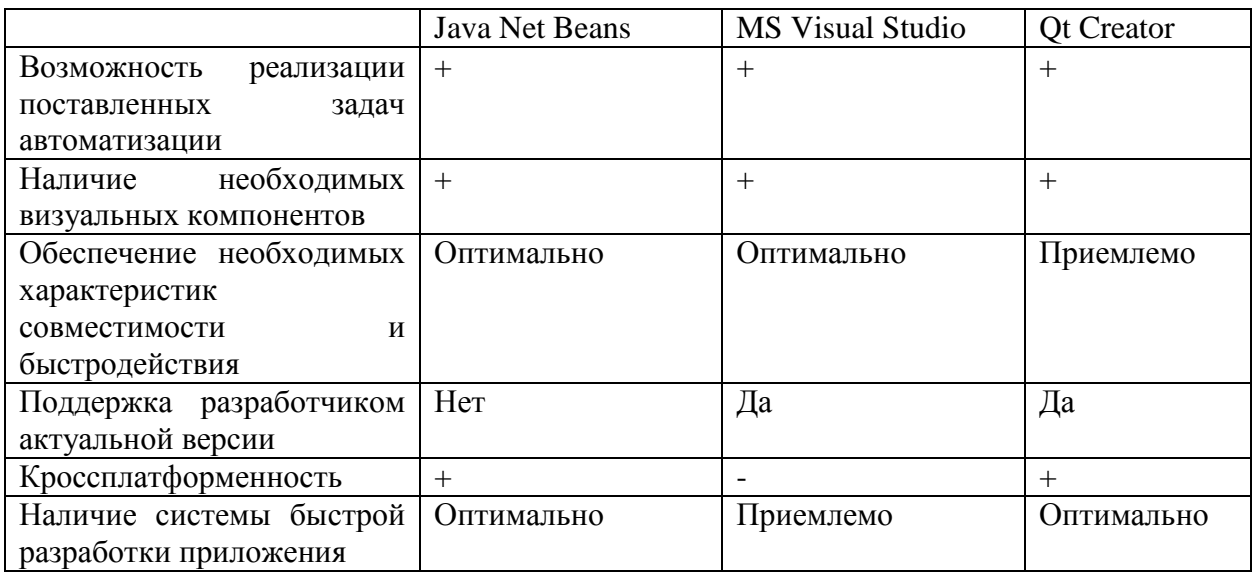

В качестве среды разработки выбрана «MS Visual Studio», как в наиболее полной степени соответствующая поставленным задачам.

## **3.2 Обоснование выбора СУБД**

<span id="page-32-0"></span>Реализация программного обеспечения для автоматизации поставленных задач предполагает необходимость выбора программных

инструментов для проектирования, включающих СУБД и средство разработки [27].

Выбор СУБД производится в соответствии с требованиями [5]:

– совместимость с имеющейся системной архитектурой информационной системы;

– наличие возможностей реализации совместного доступа пользователей к базе данных;

– возможность обеспечения оптимальных параметров вычислительной мощности при ежедневном уровне нагрузки в среднем порядка 200 новых записей ежедневно, возможностей одновременной работы до 40 пользователей.

– подключение к базе данных без необходимости установки дополнительных программ;

– наличие консоли администрирования, обеспечивающей возможности управления базой данных (включая регламентные работы по копированию, восстановлению, сжатию, индексации, проведения выборок, создания аналитической отчетности, управления пользовательскими учетными записями).

В таблице 20 приведено сравнение основных характеристик наиболее распространенных СУБД.

Таблица 20 - Сравнительные характеристики СУБД

| Параметр                                                  | MS SQL Server            | Oracle                   | <b>MySQL</b> |
|-----------------------------------------------------------|--------------------------|--------------------------|--------------|
| Возможность<br>интерактивного<br>управления базами данных | Полностью<br>реализовано | Полностью<br>реализовано | Присутствует |
| Наличие                                                   |                          |                          |              |
| инструментов<br>автоматизации                             | $^+$                     |                          | $^{+}$       |
| копирования                                               |                          |                          |              |
| данных                                                    |                          |                          |              |
| Поддержка<br>многоядерных                                 | Присутствует             | Полностью                | Полностью    |
| процессоров                                               |                          | реализовано              | реализовано  |
|                                                           | Полностью                | Полностью                |              |
| Работа с индексами                                        | реализовано              | реализовано              | Присутствует |

## Продолжение таблицы 20

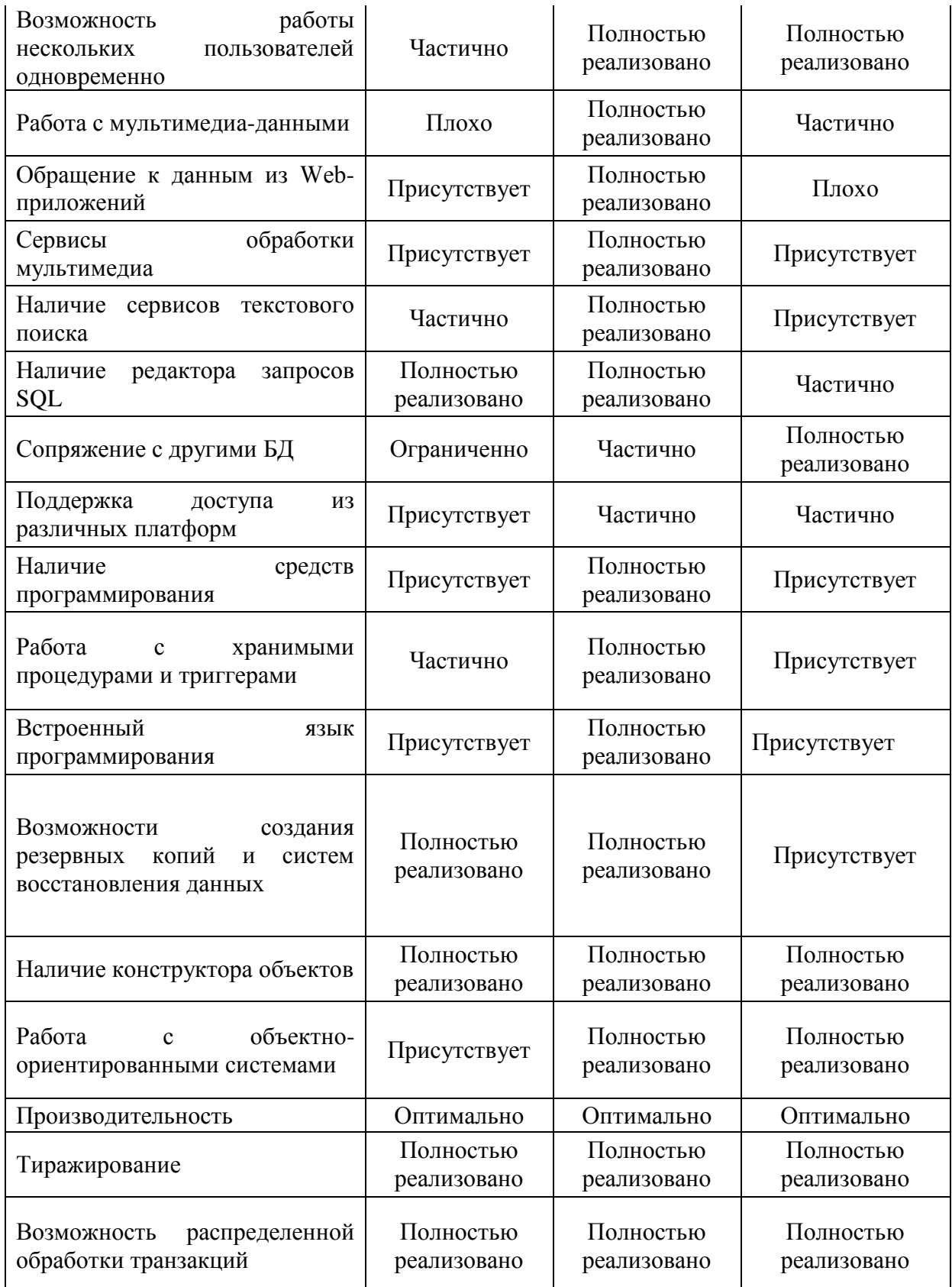

В рамках данной работы в качестве СУБД выбрана MS SQL Server как обеспечивающая максимальный уровень производительности, защищенности и соответствия объему решаемых задач в условиях колледжа [29].

На рисунке 15 приведена диаграмма базы данных.

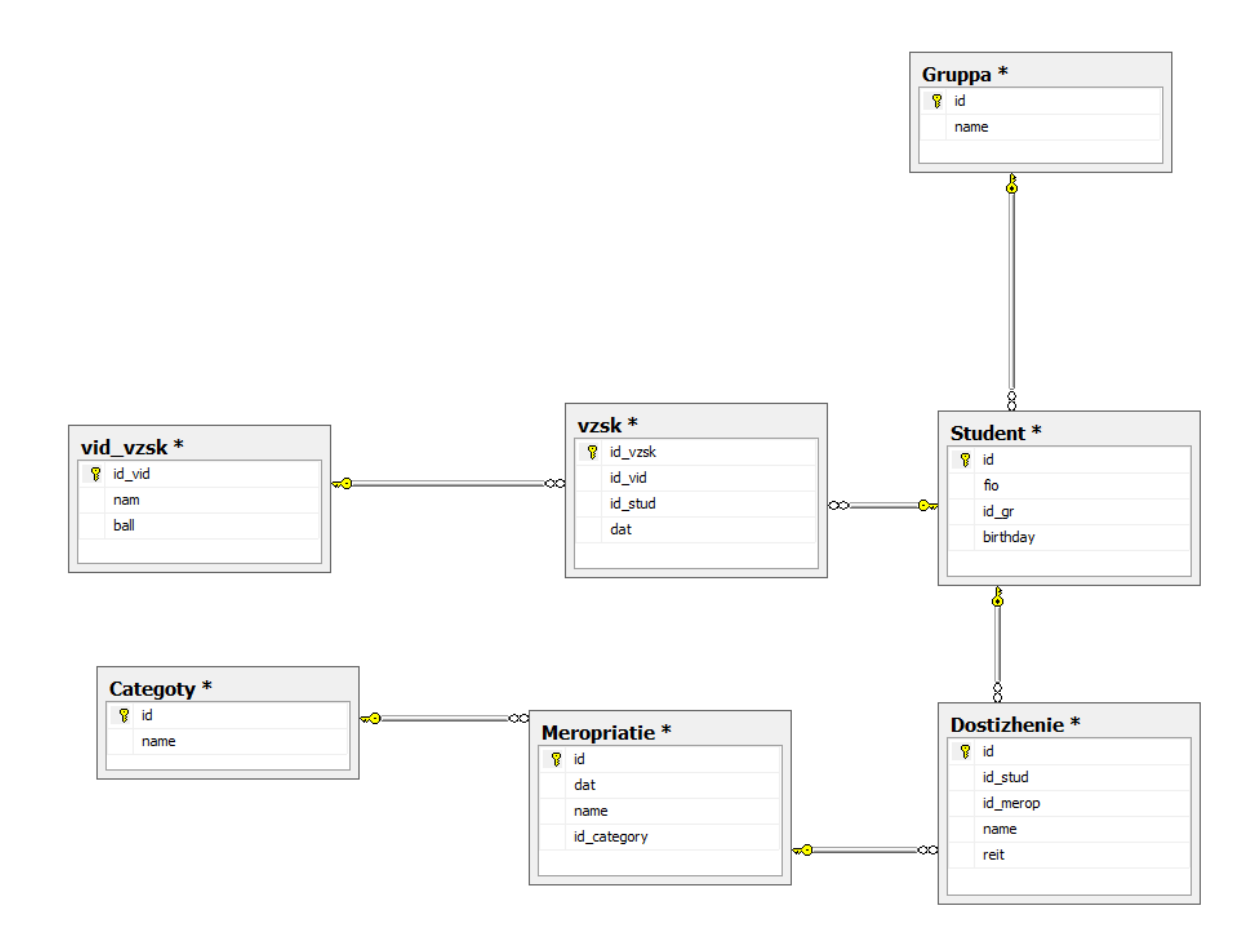

Рисунок 15 – Диаграмма базы данных

Таким образом, спроектированная структура базы данных позволяет провести реализацию приложения, использующего подключение к СУБД с указанной структурой [24].

## **3.3 Разработка программного обеспечения АИС**

<span id="page-35-0"></span>На рисунке 16 приведена схема взаимосвязи модулей приложения АИС [28].

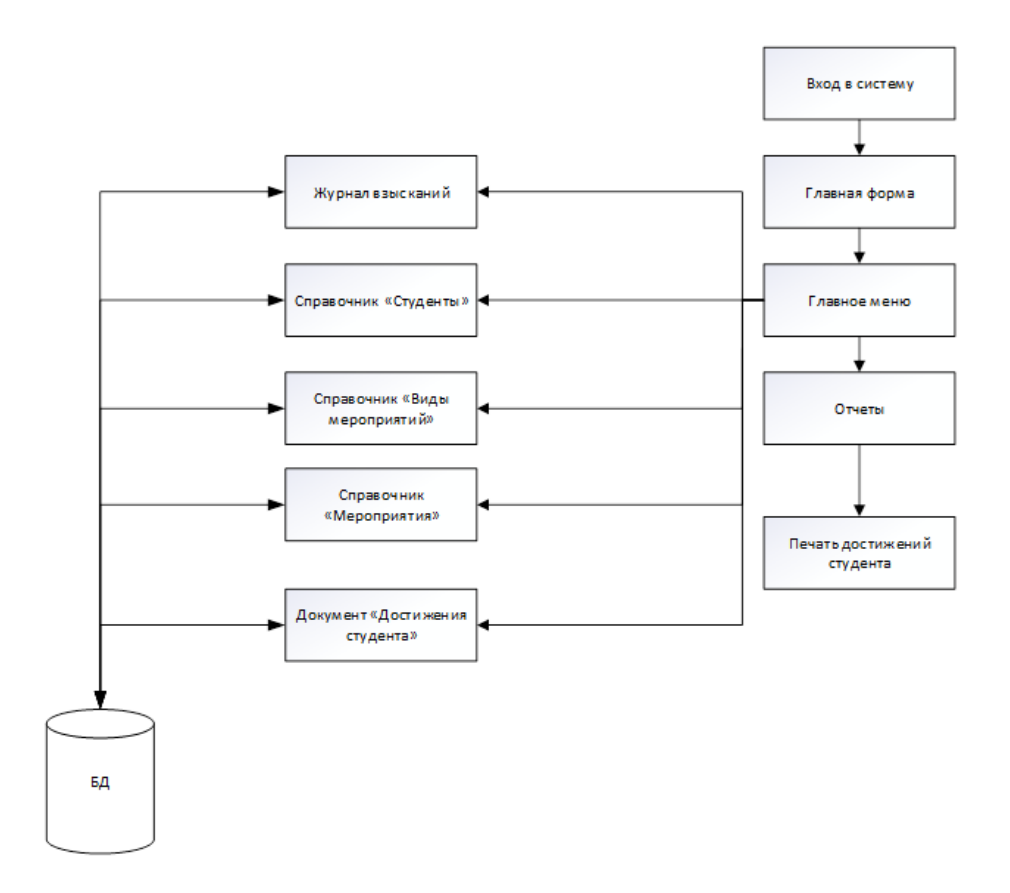

Рисунок 16 – Схема взаимосвязи модулей приложения АИС

Как показано на рисунке 16, в системе предполагается работа со справочной и оперативной информацией, для которой предусмотрены соответствующие хранилища данных [29].

В таблице 21 приведено описание подсистем приложения. Каждая из подсистем включает функционал, соответствующий определенным задачам в рамках ведения портфолио студента.

Таблица 21 - Описание программных модулей

| $N_2$ п/п      | Наименование подсистемы | Функции подсистемы           |
|----------------|-------------------------|------------------------------|
| M1             | Журнал взысканий        | Учет взысканий               |
| M <sub>2</sub> | Справочник студентов    | Учет данных о студентах      |
| M <sub>3</sub> | Справочник<br>видов     | Учёт видов мероприятий       |
|                | мероприятий             |                              |
| M4             | Журнал мероприятий      | Учет проведенных мероприятий |
| M <sub>5</sub> | Журнал достижений       | Учет достижений              |

В таблице 22 приведено описание функционального назначения пунктов меню системы.

# Таблица 22 – Описание функционального назначения

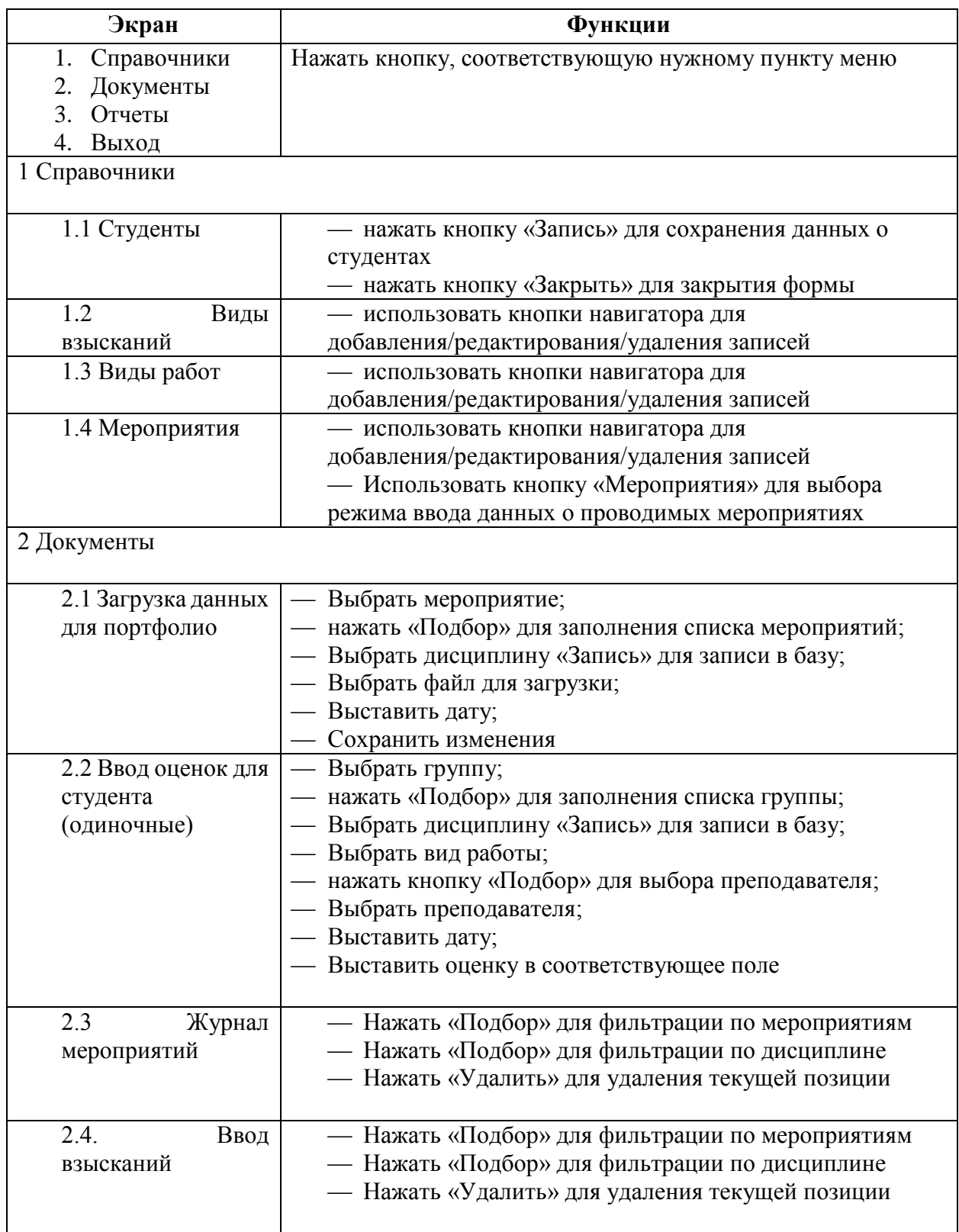

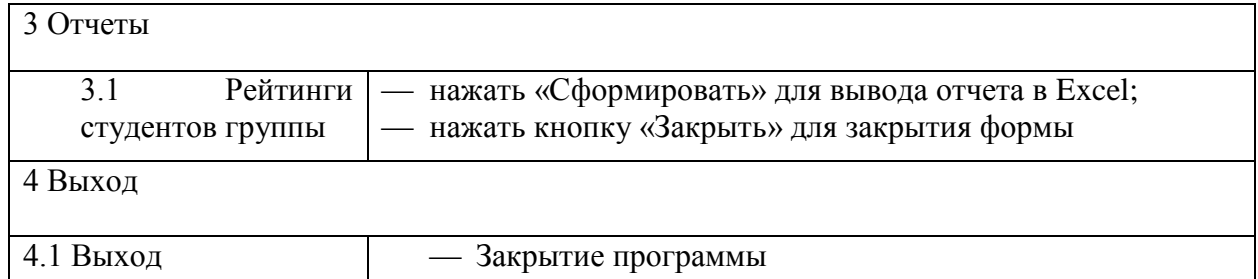

Как показано в таблице 22, пункты меню системы сгруппированы по функциональному назначению.

В таблице 23 приведены данные о разграничении доступа по ролям пользователей.

Таблица 23 - Данные о разграничении доступа по ролям пользователей

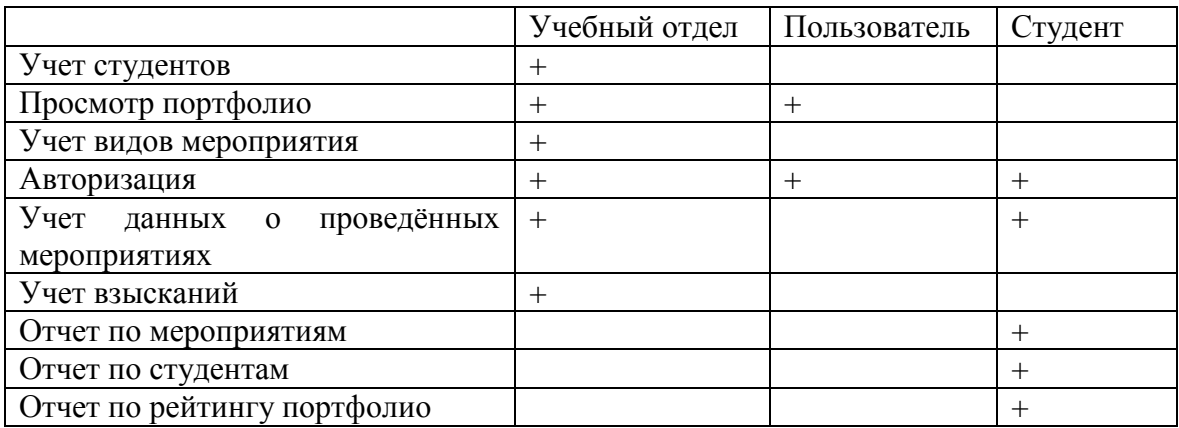

Как показано в таблице 23, в системе предусмотрено разграничений функций в соответствии ролями пользователей.

## **3.4 Описание функциональности АИС**

<span id="page-38-0"></span>Далее рассмотрим режимы работы информационной системы портфолио студентов. В Приложении приведены фрагменты программного кода системы. На рисунке 7 приведена главная форма. На рисунке 18 приведен справочник групп, на рисунке 19 – справочник студентов, на рисунке 20 –

справочник категорий мероприятий, на рисунке 21 – журнал мероприятий, на рисунке 22 – ввод данных о достижениях студентов.

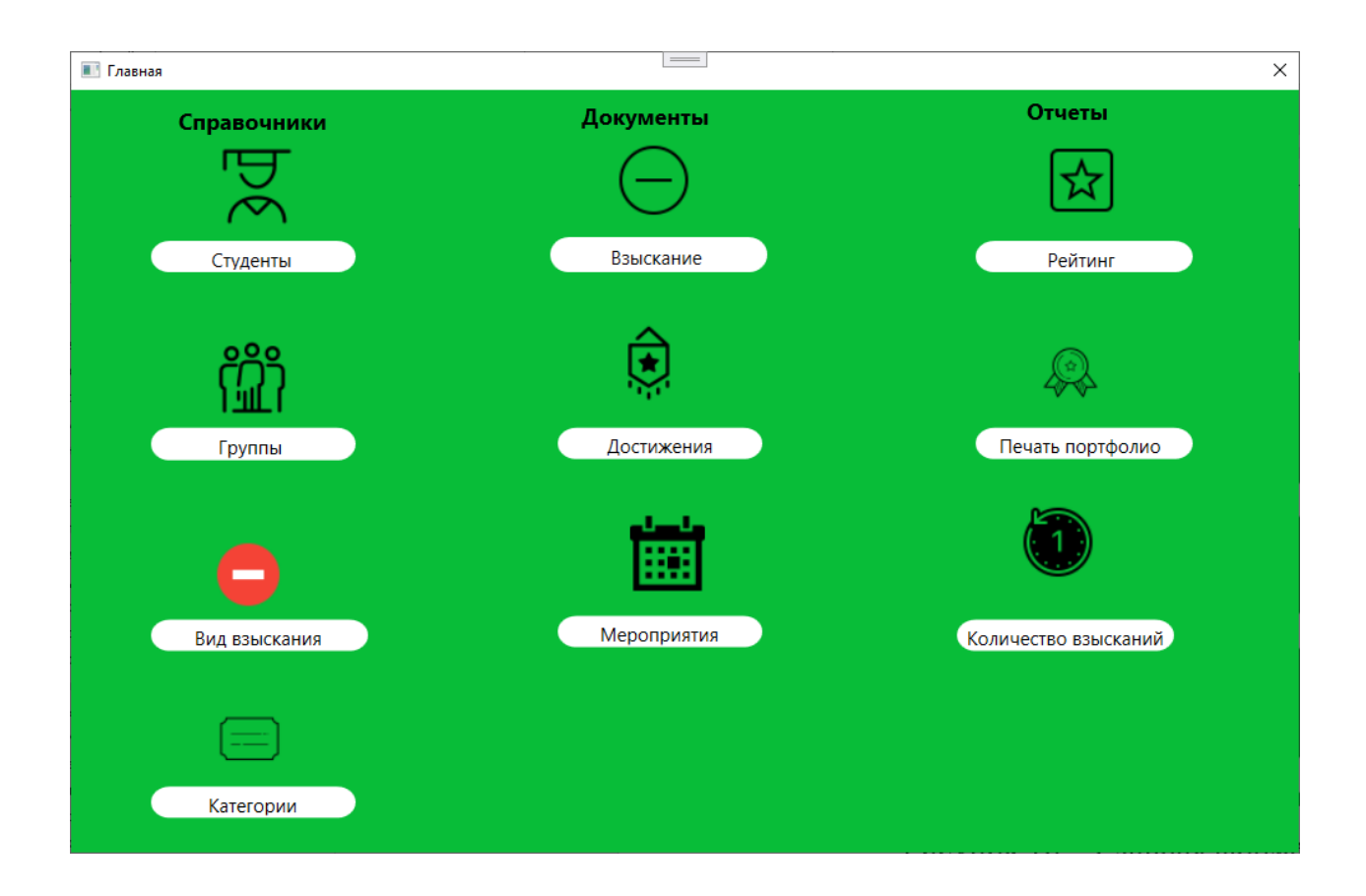

Рисунок 17 – Главная форма

Из режима главной формы доступны режимы перехода к основным функциям программы.

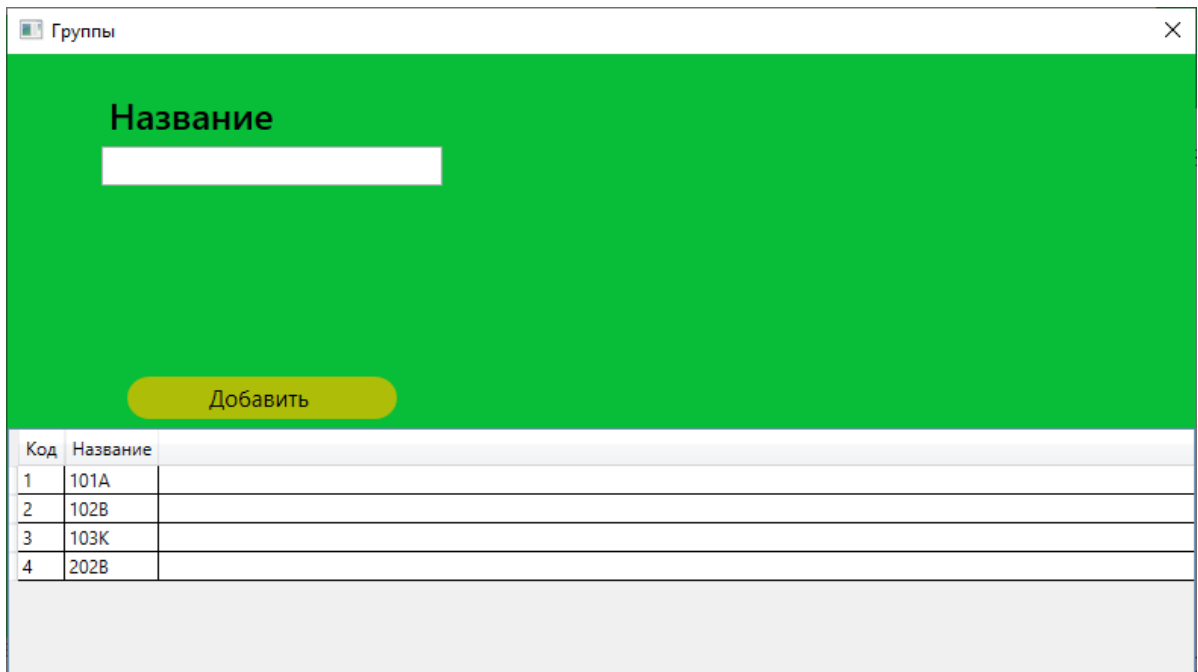

# Рисунок 18 – Справочник групп студентов

## В данном режиме доступен режим работы со справочником групп.

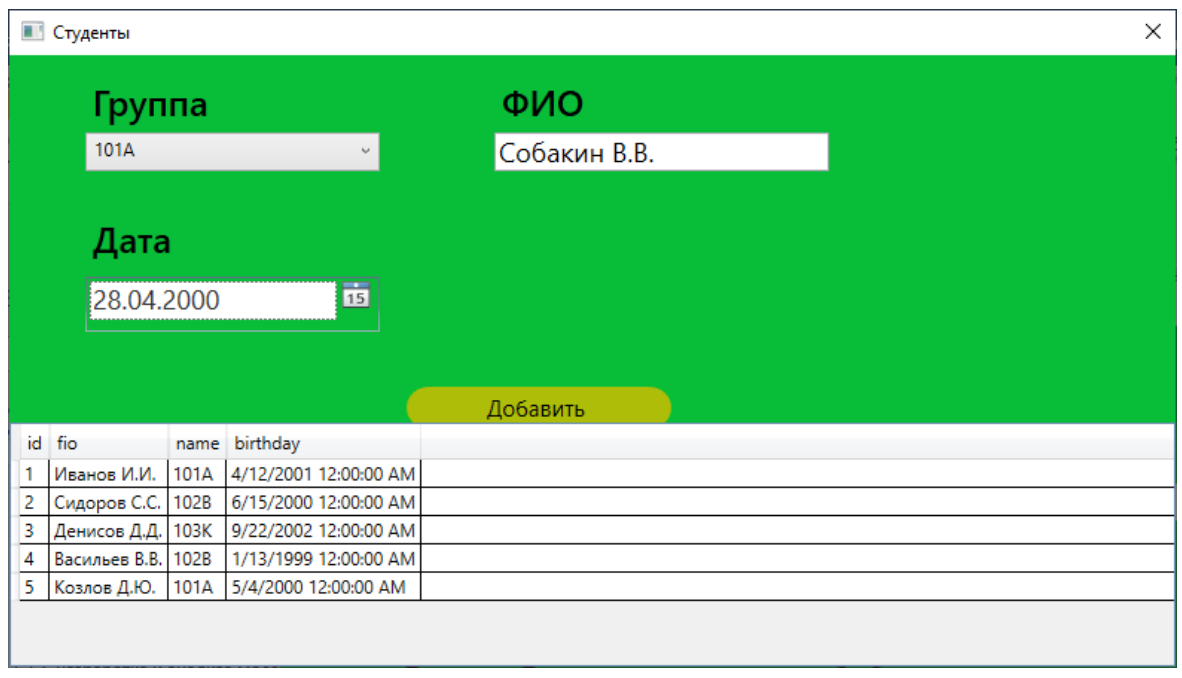

# Рисунок 19 – Справочник студентов

В данном режиме доступен режим работы со справочником студентов.

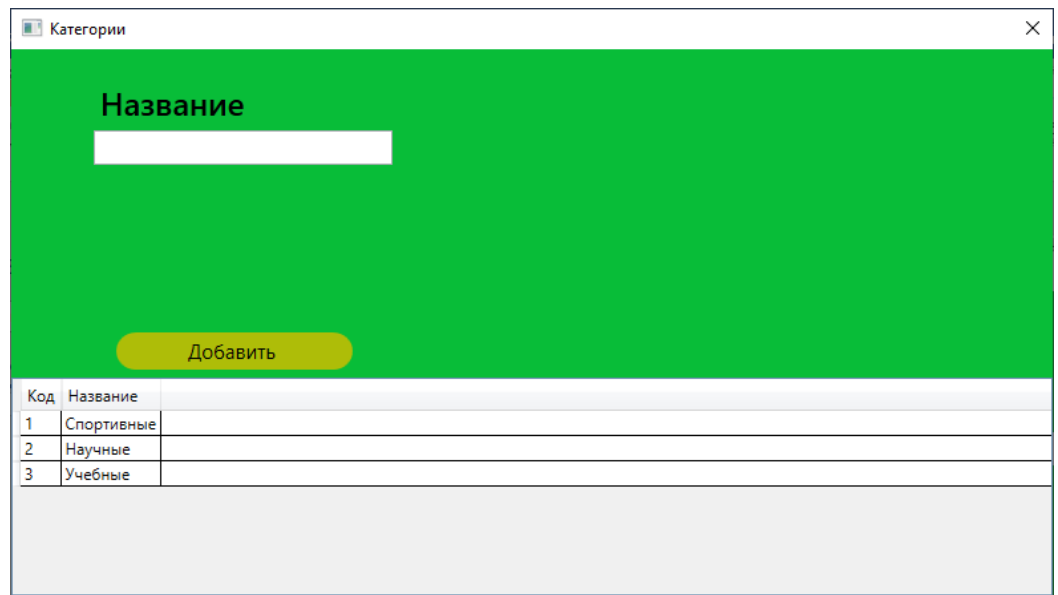

Рисунок 20 – Справочник категорий мероприятий

В данном режиме доступен режим работы со справочником видов мероприятий.

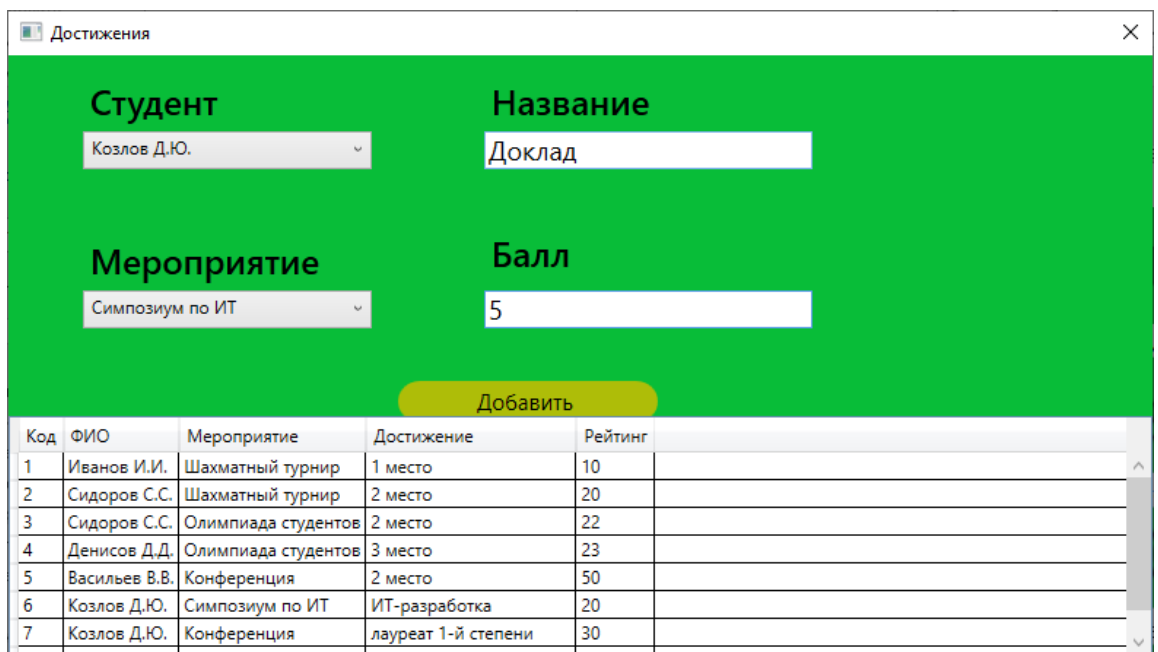

Рисунок 21 – Журнал мероприятий

В данном режиме доступен режим работы с журналом мероприятий.

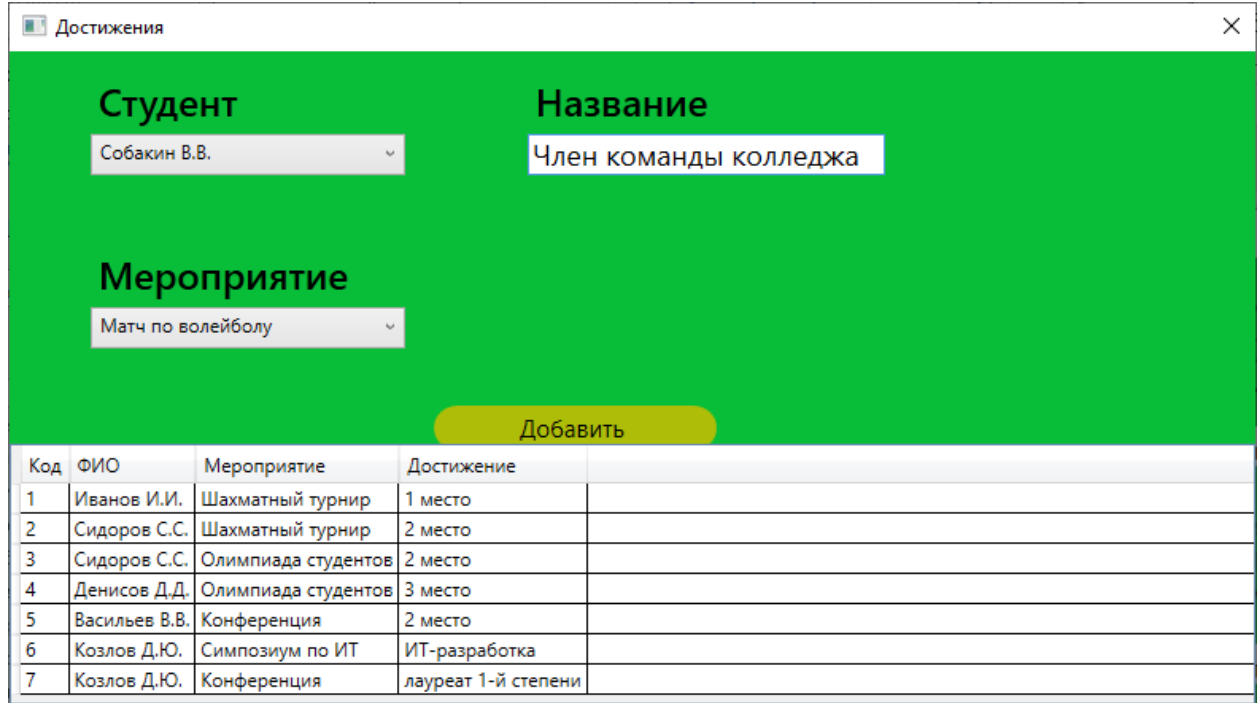

Рисунок 22 – Журнал достижений студентов

В данном режиме доступен режим работы с журналом достижений студентов. На рисунке 23 приведён режим печати достижений.

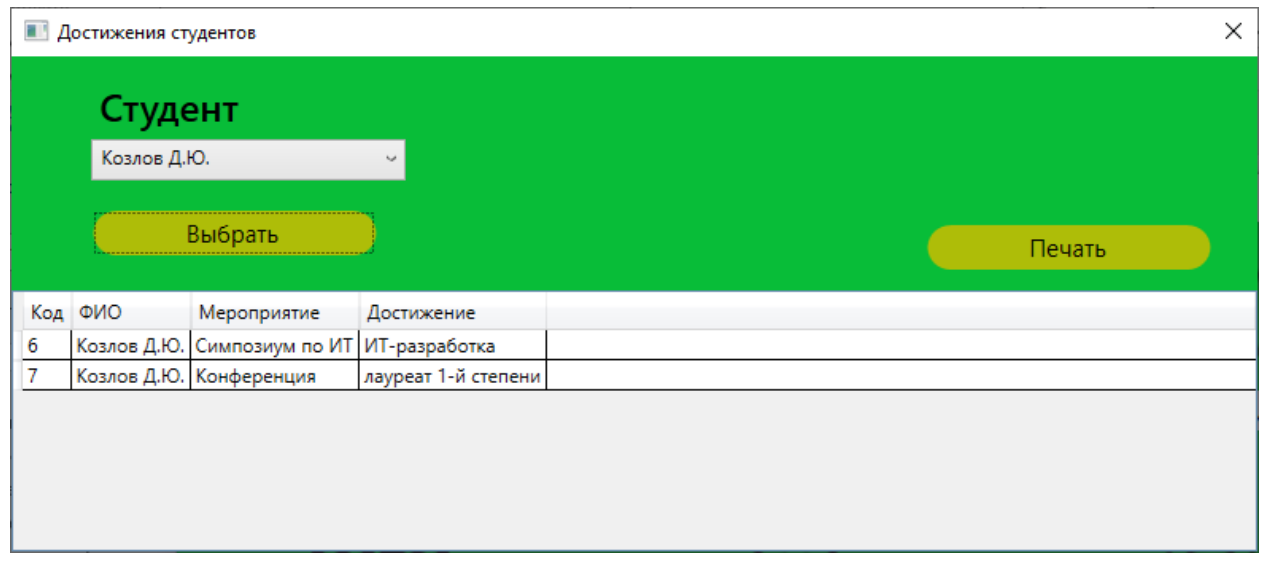

Рисунок 23 – Режим печати достижений

Из данного режима возможно формирование печатной формы портфолио.

| Достижения студентов |     |                                             |                     |
|----------------------|-----|---------------------------------------------|---------------------|
| Код                  | ФИО | Мероприятие                                 | Достижение          |
|                      |     | 6 Козлов Д.Ю. Симпозиум по ИТ ИТ-разработка |                     |
|                      |     | 7 Козлов Д.Ю. Конференция                   | лауреат 1-й степени |

Рисунок 24 – Режим печати достижений (печатная форма)

На рисунке 25 приведен режим справочника видов взысканий, на рис.26 – режим ввода взысканий.

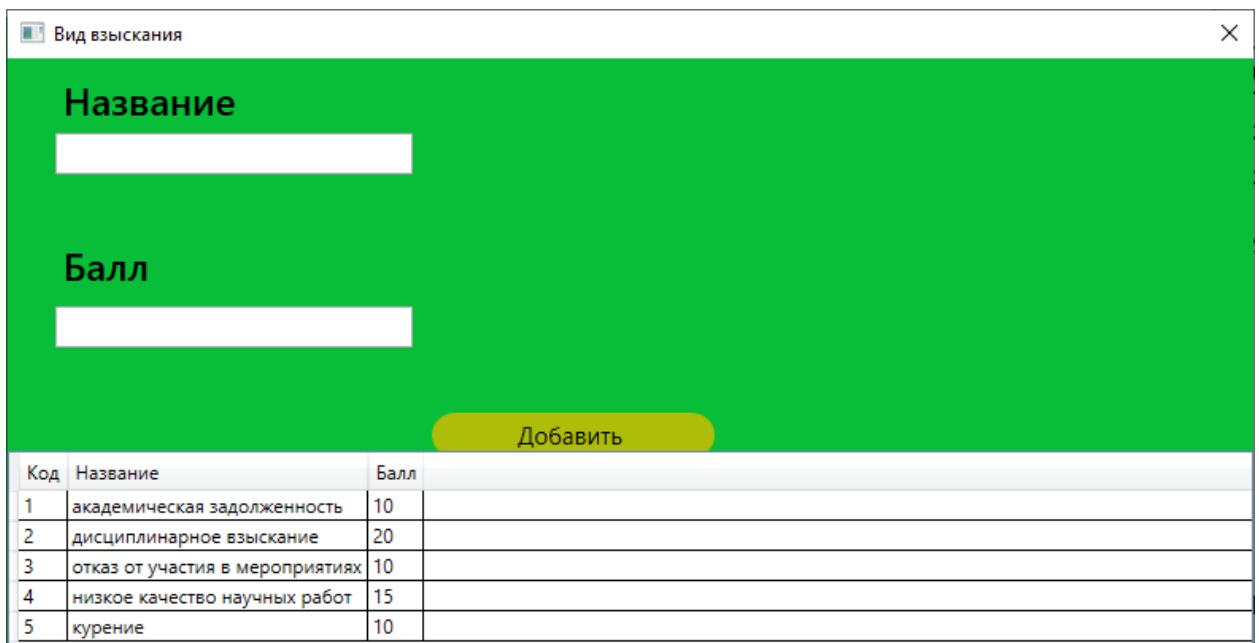

Рисунок 25 – Справочник видов взысканий

На рис.27 приведён отчет по рейтингу студентов.

|   | Взыскание                       |              |                       |   | × |
|---|---------------------------------|--------------|-----------------------|---|---|
|   | Студент                         |              | Дата                  |   |   |
|   | Козлов Д.Ю.                     | $\sim$       | 15.07.2021            | 西 |   |
|   |                                 |              |                       |   |   |
|   | Вид взыскания                   |              |                       |   |   |
|   |                                 | $\checkmark$ |                       |   |   |
|   | курение                         |              |                       |   |   |
|   |                                 |              |                       |   |   |
|   |                                 |              | Добавить              |   |   |
|   | Код Вид                         | Студент      | Дата                  |   |   |
|   | академическая задолженность     | Иванов И.И.  | 7/5/2021 12:00:00 AM  |   |   |
| 2 | дисциплинарное взыскание        | Сидоров С.С. | 7/3/2021 12:00:00 AM  |   |   |
| 3 | отказ от участия в мероприятиях | Денисов Д.Д. | 7/4/2021 12:00:00 AM  |   |   |
| 4 | дисциплинарное взыскание        | Собакин В.В. | 7/10/2021 12:00:00 AM |   |   |
| 5 | академическая задолженность     | Собакин В.В. | 7/11/2021 12:00:00 AM |   |   |
| 6 | дисциплинарное взыскание        | Денисов Д.Д. | 7/15/2021 12:00:00 AM |   |   |
|   | курение                         | Собакин В.В. | 7/15/2021 12:00:00 AM |   |   |
|   |                                 |              |                       |   |   |

Рисунок 26 – Ввод взысканий

|   | R<br>А         |                | c    |  |
|---|----------------|----------------|------|--|
|   | <b>Рейтинг</b> |                |      |  |
| 2 | Код            | ФИО            | Итог |  |
| 3 |                | 3 Денисов Д.Д. |      |  |
| 4 |                | 1 Иванов И.И.  |      |  |
| 5 |                | 5 Козлов Д.Ю.  | 45   |  |
| 6 |                | 2 Сидоров С.С. | 22   |  |
|   |                | 6 Собакин В.В. |      |  |

Рисунок 27 – Отчет по рейтингу студентов

На рис.28 приведен отчет по количеству взысканий.

|   |                      | R          |
|---|----------------------|------------|
|   | Количество взысканий |            |
| 2 | ФИО                  | Количество |
| 3 | ∣Денисов Д.Д.        |            |
| Δ | Иванов И.И.          |            |
| 5 | Козлов Д.Ю.          |            |
| 6 | Сидоров С.С.         |            |
|   | <b>Собакин В.В.</b>  |            |

Рисунок 28 - Отчет по количеству взысканий

Таким образом, функционал, реализованный в созданном программном обеспечивает возможности решения задач по ведению учета достижений студентов колледжа.

### **3.5 Оценка и обоснование экономической эффективности**

<span id="page-45-0"></span>Учёт экономической результативности ИТ часто предполагает числовое сравнение затрат и итоговых показателей. И если последние без особых проблем формируются, то процесс оценки важно проводить при помощи явных методик учета экономической результативности для финансовых проектов [13].

Подобный подход самый сложно реализуемый и общий, особенно для особых проектов, отличающихся от используемых в промышленности. И основной проблемой использования такого проекта для установки ИТ в медицине выступают итоги экономического анализа [27].

Вторым этапом достижения решения поставленной задачи становится анализ подходов к учету эффективности ИС, без привязки к предметным областям. Тут зачастую замечают отсутствие методов, которые сразу можно использовать. Практические опыты имеются для частных случаев и отдельных условий, связанных с методикой установки ИС.

Подобный уровень учета эффективности считается оптимальным для ИС, но и самым сложно реализуемым. Потому плюсом можно найти то, что были определены положительные результаты установки, описываемой ИС благодаря определенным качественным параметрам.

Совокупный подход к учету экономической результативности проектов с финансовой поддержкой. Оптимальные методики поддержки подобных проектов включают лишь начальные правила и становятся актуальными лишь для проектов производственного характера. В данных методиках отражается желание привлечения конкретных процедур для изучения итогового результата (к примеру, в проекте технического или экологического развития).

И это часто говорит о том, что методики должны работать с более емкими, нежели производство продукции, целями. Подобные методики учета эффективности отражают самое корректное вложение средств в доступные сферы науки, здравоохранения, промышленности и т.п. Но любая выбранная методика обязана уметь анализировать нестандартные проекты с промышленными проектами, т.к. финансируемые ресурсы в данном случае не меняются [26].

Разница оценки эффективности работы ИТ заключена в показании результатов, не выступающими доходами с продаж производимых товаров, поэтому так и отличается от промышленных финансовых решений. Для исполнения такой ситуации есть следующие методики. В них четко выделяется, что финансовые сложения созданы для извлечения выгоды. А само определение выгоды нужно для того, чтобы не отражать ограничения подобных проектов, а напротив, доступность приема фондов экономии средств, минимизации потерь и т.д.

Отражение результативности ИС основано на принципах экономической результативности фирмы и использования внутри компании современных технологий.

Проведем оценку средств, необходимых для реализации проекта автоматизации.

1.Оценка трудовых затрат.

Для реализации проекта привлечены:

– Разработчик программного обеспечения;

– Специалист учебного отдела;

– Экономист.

В таблице 24 приведена оценка трудозатрат специалистов, привлеченных к реализации проекта автоматизации технологии учета достижений.

Таблица 24 - Оценка трудозатрат специалистов, привлеченных к реализации проекта автоматизации технологии учета достижений студентов

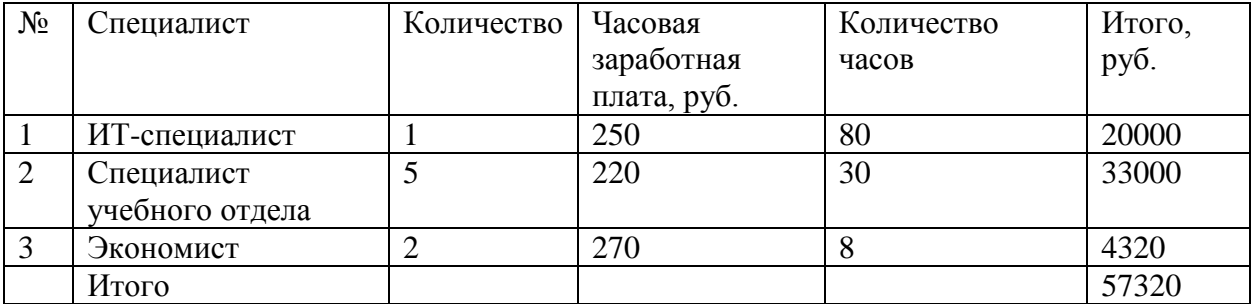

Расчет сумм страховых взносов (30% фонда заработной платы):

 $S_1 = 0.3*57320 = 17196$  руб.

1.Учет оплаты за электроэнергию.

При работе над проектом предполагается использование компьютерной техники, установленной на рабочих местах специалистов.

Количество часов использования компьютерной техники составляет 150. Потребляемая мощность – 0,6кВт. Тариф за 1кВт\*ч составляет 4 рубля.

Расходы на электроэнергию составляют:

 $S_2 = 0.6*150*4 = 3600 \text{ py6}.$ 

Расходы на материалы, включающие бумагу, канцелярские товары, картриджи и др. зарезервированы в размере 10000руб.

Также необходимо приобретение лицензий на систему «1С: Предприятие» на необходимое количество рабочих мест на сумму 48000руб.

Таким образом, общая величина затрат на создание программного обеспечения составляет: 57320+17196+3600+10000+48000=136116 руб.

Далее проведем оценку сокращения трудозатрат на выполнение основных технологических операций на рабочих местах специалистов (таблица 25). Таким образом, оценка годового сокращения затрат на реализацию проекта составляет 1262 часа. В денежном выражении (при средней часовой сумме заработной платы специалистов, использующих ПО в 200 руб.) величина экономии составляет 252400руб.

### Таблица 25 - Оценка сокращения трудозатрат на выполнение основных

#### технологических операций

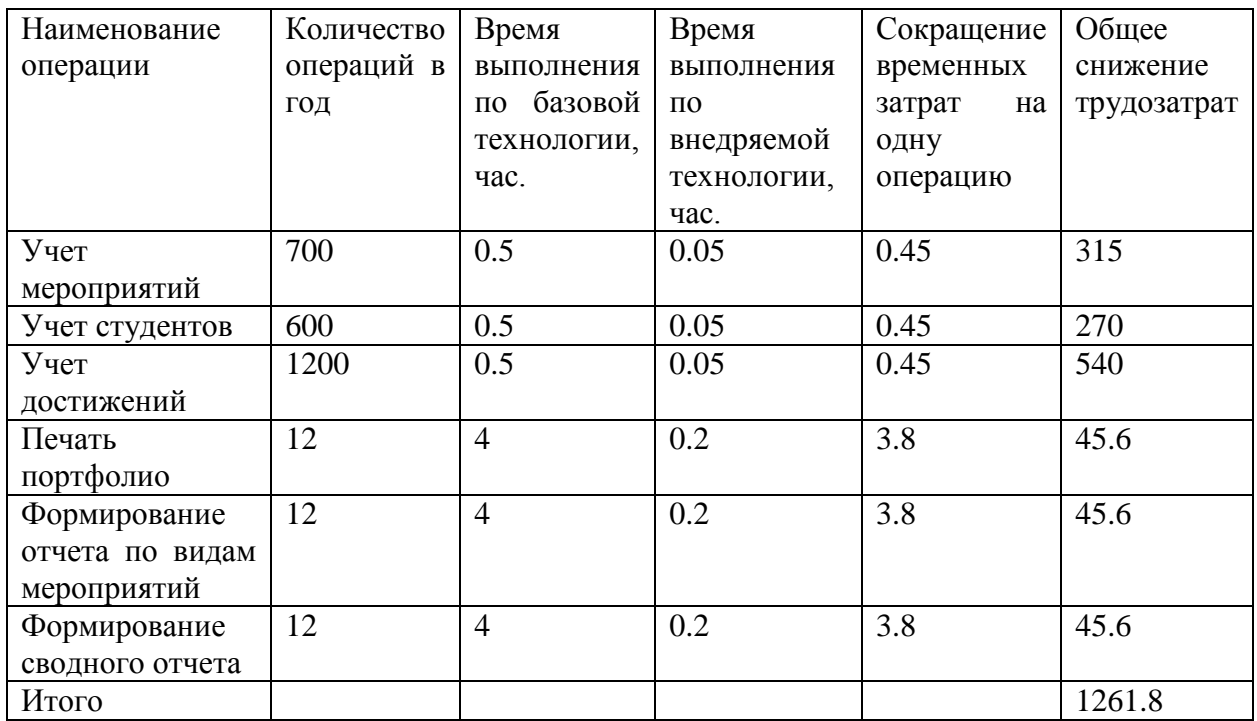

Период окупаемости проекта:

$$
T = \frac{136116}{252400} = 0.54 \text{roga} = 6,5 \text{mec}.
$$

Проведем оценку внутренней ставки доходности проекта c использованием функции ВСД. Расчет суммы ВСД показывает величину доходности 11%, что превышает величину ключевой ставки, составляющей 6.75%. Проект внедрения системы можно признать эффективным.

Выводы по главе 3

В практической части работы проведено проектировании информационной системы учета достижений студентов, обоснован выбор СУБД и средства разработки. Описано разработанное приложение, оценена экономическая эффективность проекта. Экономический эффект достигается за счет возможности сокращения временных затрат на выполнение технологических операций, связанных с ведением учёта достижений студентов колледжа.

#### **Заключение**

<span id="page-49-0"></span>В рамках данной работы проведено создание программного средства для автоматизации учета достижений студентов колледжа. В рамках проведенного анализа предметной области было показано, что создание портфолио позволяет проводить презентацию профессиональных навыков, оценивать достижения в учебной и внесудебной деятельности.

Специфика деятельности студентов связана с участием во множестве мероприятий учебного, научного, спортивного характера. Автоматизация учета достижений связана с созданием классификатора видов достижений, введения учета достижений в хронологическом порядке.

В проектной части работы выполнено:

– построена модель бизнес-процессов учета достижений, что позволило определить структуру входных и результатных информационных потоков;

– определен перечень сущностей информационной системы, проведена установка межтабличных связей;

– построена логическая модель данных;

– обоснован выбор СУБД и среды разработки приложения;

– разработано приложение для автоматизации поставленных задач.

В ходе реализации проекта поставленные задачи были выполнены.

Экономическая эффективность проекта связана с сокращением временных затрат на получение информации о достижениях студента по выбранным критериям.

#### **Список используемых источников**

<span id="page-50-0"></span>1. Онлайн-сервис для формирования портфолио. [Электронный ресурс]. Режим доступа: https://www.behance.net/ (режим доступа 02.06.2021)

2. Онлайн-сервис для формирования портфолио. [Электронный ресурс]. Режим доступа: http://portfolios.ru/ (режим доступа 02.06.2021)

3. Сергушичева А. П. Технологии разработки программного обеспечения: учебное пособие / А. П. Сергушичева. - Вологда: Вологодский государственный университет, 2019. - 91 с.

4. Белугина С. В. Разработка программных модулей программного обеспечения для компьютерных систем. Прикладное программирование: учебное пособие / С.В. Белугина. - Санкт-Петербург: Лань, 2020. – 309с.

5. Ахметов И. В., Карабельская И. В., Губайдуллин И. М., Сафин Р. Р. Моделирование бизнес-процессов: учебное пособие. - Уфа: Уфимский государственный университет экономики и сервиса, 2015. - 67 с.

6. Бабиева Н. А., Раскин Л. И. Проектирование информационных систем: учебно-методическое пособие / Н. А. Бабиева, Л. И. Раскин. - Казань: Медицина, 2014. – 200с.

7. Баранников Н. И., Яскевич О. Г. Современные проблемы проектирования корпоративных информационных систем / Н. И. Баранников, О. Г. Яскевич; ФГБОУ ВПО "Воронежский гос. технический ун-т". - Воронеж: Воронежский государственный технический университет, 2014. - 237 с.

8. Аврунев О. Е., Стасышин В. М. Модели баз данных : учебное пособие : / О. Е. Аврунев, В. М. Стасышин. - Новосибирск : Изд-во НГТУ,  $2018. - 121c$ .

9. Баранчиков А. И. Синтез информационных структур хранения данных на основе анализа предметных областей: А. И. Баранчиков. - Рязань: РГУ, 2014. - 229 с.

10. Венделева, М.А. Управленческие информационные системы/ М.А. Венделева, Ю.В. Вертакова. - М.: Юрайт, 2013. - 462 c.

11. Гагарин А. Г., Костикова А. В. Проектирование информационных систем : учебное пособие / А. Г. Гагарин, А. В. Костикова. - Волгоград: ВолГТУ, 2015. – 57 с.

12. Кузьмина Т. М., Ветрова О. А. Технология разработки программного обеспечения: учебное пособие / Кузьмина Т.М., Ветрова О.А. - Москва: Редакционно-издательский отдел РГУ им. А.Н. Косыгина, 2019. – 145с.

13. Ефремова О. С. Охрана труда от А до Я: [практическое пособие] / О. С. Ефремова. - 9-е изд., перераб. и доп. - Москва: Альфа-Пресс, 2016. – 502с.

14. Деменков, М.Е. Современные методы и средства проектирования информационных систем: учебное пособие / М. Е. Деменков, Е. А. Деменкова. - Архангельск: САФУ, 2015. – 89с.

15. Еремеева Н.В. Планирование и анализ бизнес-процессов на основе построения моделей управления конкурентоспособности продукции [Электронный ресурс]: монография / Т.Ю. Дуборасова, Н.В. Еремеева. - Москва : Русайнс, 2016. - 104 c

16. Задорожный, В.Н. Информационные технологии и автоматизация управления / В. Н. Задорожный. - Омск : Изд-во ОмГТУ, 2016. - 269 с.

17. Инюшкина О. Г. Проектирование информационных систем : (на примере методов структурного системного анализа) : учебное пособие / О. Г. Инюшкина. - Екатеринбург : Форт-Диалог Исеть, 2014. - 240 с.

18. Лапин В. В., Слесарева Е. А. Информационные системы в экономике: учебное пособие. - Москва : Московский университет МВД России, 2016. - 124 с.

19. Лебедева С. В. Проектирование информационных систем. Работа с MS SQL Server : учебное пособие / С. В. Лебедева. - Санкт-Петербург: ФГБОУВПО СПГУТД, 2014. - 120 с.

20. Литвинов В. Л. Теория информационных процессов и систем: учебное пособие / В. Л. Литвинов. - Санкт-Петербург : СПбГУТ, 2016. - 251 с.

21. Микляев И. А. Универсальные объектно-ориентированные базы данных на реляционной платформе : монография / И. А. Микляев. Архангельск. : ИД САФУ, 2014. – 223с.

22. Ратманова И. Д. Базы данных : учебное пособие / И. Д. Ратманова. - Иваново: Ивановский государственный энергетический университет, 2014. - 159 с.

23. Стрекалова Н. Б., Маризина В. Н. Современные технологии в профессиональной подготовке специалистов: учебное пособие / Н.Б. Стрекалова, В.Н. Маризина. - Тольятти: Тольяттинская академия управления, 2016. - 128 с.

24. Сурушкин М. А. Анализ предметной области и проектирование информационных систем с примерами: учебное пособие / М. А. Сурушкин. - Белгород : НИУ "БелГУ", 2019. - 155 с.

25. Informatics. Microsystems. Information systems: proceedings / Hochschule Regensburg univ. of applied & science ; Moscow state techn. univ. of radioeng., electronics a. automatics. - Moscow : МГТУ МИРЭА, 2018 – 369р.

26. Wave electronics and its applications in the information and telecommunication systems : [preliminary program and abstracts] / XIX Intern. conf. for young researchers, Intern. forum "Modern information society formation: problems, perspectives, innovation approaches", 20-24 June, 2016, St. Petersburg ; [ed.: Bestugin A., Prof. et al.]. - Saint-Petersburg : Saint-Petersburg state univ. of aerospace instrumentation, 2016. - 149 р.

27. Information technologies for modelling socio-economic and industrial systems : proceedings of the Session of Global university summit BRICS, October 2015, Moscow, Russia / edited by Finn R. Førsund, Eugene A. Kalashnikov. - [Moscow] : MISiS, 2016. - 68 р.

28. Program semantics, specification and verification: theory and applications : X Workshop PSSV, July 1-2, 2019, Novosibirsk, Akademgorodok, Russia : abstracts / A. P. Ershov institute of informatics systems SB RAS, Ministry of science and higher education of the Russian Federation, Novosibirsk state

university ; V. Zakharov [et al.] (eds.). - Novosibirsk : A. P. Ershov inst. of informatics systems SB RAS, 2019. - VIII, 38p.

29. Business informatics: HSE scientific journal / publ.: Nat. research univ. Higher school of economics. - Moscow: Nat. research univ. Higher school of economics,  $2017 - 251p$ .

### **Приложение**

```
Фрагменты программного кода системы
```

```
namespace Portfolio
{
    public partial class CategoryWin : Window
     {
         Query controller;
        public CategoryWin()
         {
             InitializeComponent();
         }
         private void WinLoad(object sender, RoutedEventArgs e)
         {
             controller = new Query(ConnectionString.ConnStr);
             grid.ItemsSource = controller.Category_Update().DefaultView;
             grid.Columns[0].Header = "Код";
             grid.Columns[1].Header = "Название";
         }
         private void EdIzmerAdd(object sender, RoutedEventArgs e)
         {
             if (tbName.Text.Trim().Length == 0)
\{ MessageBox.Show("Некорректный ввод");
 }
             else
\{controller.Category Add(tbName.Text);
                 MessageBox.Show("Добавлено");
                 grid.ItemsSource = controller.Category_Update().DefaultView;
                 tbName.Clear();
                 grid.Columns[0].Header = "Код";
                 grid.Columns[1].Header = "Название";
 }
         }
     }
}
public partial class KolVziskWin : Window
     {
         Query controller;
         public KolVziskWin()
\overline{\mathcal{L}} InitializeComponent();
             controller = new Query(ConnectionString.ConnStr);
             grid.ItemsSource = controller.kolvz_Update().DefaultView;
         }
         private void Exc(object sender, RoutedEventArgs e)
\overline{\mathcal{L}} Excel.Application excel = new Excel.Application();
             excel.Visible = true;
             Excel.Workbook workbook = 
excel.Workbooks.Add(System.Reflection.Missing.Value);
             Excel.Worksheet wsh = (Excel.Worksheet)workbook.Sheets[1];
            for (int i = 1; i < grid.Columns.Count + 1; i++)
\{wsh.Cells[2, i] = grid.Columes[i - 1].Header; }
            for (int i = 0; i \le grid.Columns.Count - 1; i++)\{
```
### Продолжение Приложения

```
for (int j = 0; j \le grid. Items. Count - 1; j++)\{ TextBlock b = grid.Columns[i].GetCellContent(grid.Items[j]) as
TextBlock;
                     Microsoft.Office.Interop.Excel.Range myRange = 
(Microsoft.Office.Interop.Excel.Range)wsh.Cells[j + 3, i + 1];
                     myRange.Value2 = b.Text.Trim();
 }
 }
             wsh.Cells[1, 1] = "Количество взысканий";
             wsh.Cells[2, 2].CurrentRegion.Borders.LineStyle = 
Excel.XlLineStyle.xlContinuous; //границы
            wsh.Rows[2].Font.Bold = true; //вся 2-я строка становится Жирным шрифтом
             wsh.Rows[1].Font.Bold = true; //вся 1-я строка становится Жирным шрифтом
             wsh.Rows[1].Style.HorizontalAlignment = HorizontalAlignment.Center; 
//горизонтальное выравнивание по центру
             wsh.Range["A:H"].EntireColumn.AutoFit(); //автоподбор по ширине столбцов
             excel.Visible = true;
         }
     }
}
namespace Portfolio
{
    public partial class MeropWin : Window
\{ \{ \} Query controller;
         OleDbConnection con1 = new
OleDbConnection(ConfigurationManager.ConnectionStrings["Portfolio.Properties.Settings.Con
nStr"].ConnectionString);
        public MeropWin()
\overline{\mathcal{L}} InitializeComponent();
             con1.Open();
             controller = new Query(ConnectionString.ConnStr);
             OleDbCommand command = new OleDbCommand("SELECT name FROM Categoty", con1);
             OleDbDataAdapter adapter = new OleDbDataAdapter(command);
             OleDbDataReader reader = command.ExecuteReader();
            DataTable data = new DataTable();
             data.Columns.Add("name", typeof(string));
             data.Load(reader);
             cmStud.DisplayMemberPath = "name";
             cmStud.SelectedValuePath = "name";
             cmStud.ItemsSource = data.DefaultView;
         }
         private void WinLoad(object sender, RoutedEventArgs e)
\overline{\mathcal{L}}grid.ItemsSource = controller.Meropriatie Update().DefaultView;
             grid.Columns[0].Header = "Код";
             grid.Columns[1].Header = "Дата";
             grid.Columns[2].Header = "Мероприятие";
             grid.Columns[3].Header = "Категория";
         }
         private void EdIzmerAdd(object sender, RoutedEventArgs e)
\overline{\mathcal{L}} string pac = "SELECT id FROM Categoty WHERE name ='" + 
cmStud.SelectedValue.ToString() + "'";
             OleDbCommand cmd_pac = new OleDbCommand(pac, con1);
             string pac_idf = cmd_pac.ExecuteScalar().ToString();
```
### Продолжение Приложения

```
int merop id = int.Parse(pac idf); controller.Meropriatie_Add(dat.SelectedDate.Value.Date, tbName.Text, 
merop_id);
             MessageBox.Show("Добавлено");
         }
     }
}
public partial class Otchet1Win : Window
    \left\{ \right. Query controller;
         OleDbConnection con1 = new
OleDbConnection(ConfigurationManager.ConnectionStrings["Portfolio.Properties.Settings.Con
nStr"].ConnectionString);
         public Otchet1Win()
         {
             InitializeComponent();
             con1.Open();
            controller = new Query(ConnectionString.ConnStr);
             grid.ItemsSource = controller.Dostizhenie_Update().DefaultView;
             OleDbCommand command = new OleDbCommand("SELECT fio FROM Student", con1);
            OleDbDataAdapter adapter = new OleDbDataAdapter(command);
             OleDbDataReader reader = command.ExecuteReader();
            DataTable data = new DataTable();
             data.Columns.Add("fio", typeof(string));
             data.Load(reader);
             cmStud.DisplayMemberPath = "fio";
             cmStud.SelectedValuePath = "fio";
             cmStud.ItemsSource = data.DefaultView;
         }
         private void EdIzmerAdd(object sender, RoutedEventArgs e)
\overline{\mathcal{L}} string query = "SELECT * FROM zp_dost WHERE ФИО='" + 
cmStud.SelectedValue.ToString() +"'";
            OleDbDataAdapter command = new OleDbDataAdapter (query, con1);
            System.Data.DataTable dt = new System.Data.DataTable();
             command.Fill(dt);
             grid.ItemsSource = dt.DefaultView;
         }
         private void Exc(object sender, RoutedEventArgs e)
\overline{\mathcal{L}}Excel.Application excel = new Excel.Application();
             excel.Visible = true;
             Excel.Workbook workbook = 
excel.Workbooks.Add(System.Reflection.Missing.Value);
             Excel.Worksheet wsh = (Excel.Worksheet)workbook.Sheets[1];
            for (int i = 1; i < grid.Columns.Count + 1; i++)
\{wsh.Cells[2, i] = grid.Columes[i - 1].Header; }
            for (int i = 0; i \le grid. Columns. Count - 1; i++)
\{for (int j = 0; j \le grid. Items. Count - 1; j++)\{ TextBlock b = grid.Columns[i].GetCellContent(grid.Items[j]) as
TextBlock;
```

```
 Microsoft.Office.Interop.Excel.Range myRange = 
(Microsoft.Office.Interop.Excel.Range)wsh.Cells[j + 3, i + 1];
                       myRange.Value2 = b.Text.Trim();
 }
 }
             wsh.Cells[1, 1] = "Достижения студентов";
              wsh.Cells[2, 2].CurrentRegion.Borders.LineStyle = 
Excel.XlLineStyle.xlContinuous; //границы
             wsh.Rows[2].Font.Bold = true; //BCA 2-A CTDOKA CTAUBUTTA. Wuphsum Wp100NQwsh.Rows[1].Font.Bold = true; //BCA 1-A CTDOKA CTAHOBHTCA Жирным шрифтом
              wsh.Rows[1].Style.HorizontalAlignment = HorizontalAlignment.Center; 
//горизонтальное выравнивание по центру
              wsh.Range["A:H"].EntireColumn.AutoFit(); //автоподбор по ширине столбцов
              excel.Visible = true;
          }
     }
}
public partial class RaitWin : Window
     {
          Query controller;
          public RaitWin()
          {
              InitializeComponent();
             controller = new Query(ConnectionString.ConnStr);
              grid.ItemsSource = controller.reititog_Update().DefaultView;
          }
          private void Exc(object sender, RoutedEventArgs e)
\overline{\mathcal{L}}Excel.Application excel = new Excel.Application();
              excel.Visible = true;
              Excel.Workbook workbook = 
excel.Workbooks.Add(System.Reflection.Missing.Value);
              Excel.Worksheet wsh = (Excel.Worksheet)workbook.Sheets[1];
             for (int i = 1; i < grid.Columns.Count + 1; i++)
\{wsh.Cells[2, i] = grid.Columes[i - 1].Header; }
             for (int i = 0; i \le grid.Columns.Count - 1; i++)
\{for (int j = 0; j \le grid. Items. Count - 1; j++)\overline{a} ( \overline{a} ) and \overline{a} ( \overline{a} ) and \overline{a} ( \overline{a} ) and \overline{a} ( \overline{a} ) and \overline{a} ( \overline{a} ) and \overline{a} ( \overline{a} ) and \overline{a} ( \overline{a} ) and \overline{a} ( \overline{a} ) and \overline{a} ( \ TextBlock b = grid.Columns[i].GetCellContent(grid.Items[j]) as
TextBlock;
                       Microsoft.Office.Interop.Excel.Range myRange = 
(Microsoft.Office.Interop.Excel.Range)wsh.Cells[j + 3, i + 1];
                       myRange.Value2 = b.Text.Trim();
 }
 }
              wsh.Cells[1, 1] = "Рейтинг";
              wsh.Cells[2, 2].CurrentRegion.Borders.LineStyle = 
Excel.XlLineStyle.xlContinuous; //границы
              wsh.Rows[2].Font.Bold = true; //вся 2-я строка становится Жирным шрифтом
              wsh.Rows[1].Font.Bold = true; //вся 1-я строка становится Жирным шрифтом
              wsh.Rows[1].Style.HorizontalAlignment = HorizontalAlignment.Center; 
//горизонтальное выравнивание по центру
              wsh.Range["A:H"].EntireColumn.AutoFit(); //автоподбор по ширине столбцов
              excel.Visible = true;
          }
     }
```

```
}
public partial class VziskWin : Window
     {
         Query controller;
         OleDbConnection con1 = new
OleDbConnection(ConfigurationManager.ConnectionStrings["Portfolio.Properties.Settings.Con
nStr"].ConnectionString);
         public VziskWin()
\overline{\mathcal{L}} InitializeComponent();
         }
         private void WinLoad(object sender, RoutedEventArgs e)
\overline{\mathcal{L}} con1.Open();
             controller = new Query(ConnectionString.ConnStr);
             grid.ItemsSource = controller.Vzisk_Update().DefaultView;
             OleDbCommand command = new OleDbCommand("SELECT fio FROM Student", con1);
            OleDbDataAdapter adapter = new OleDbDataAdapter(command);
             OleDbDataReader reader = command.ExecuteReader();
            DataTable data = new DataTable();
             data.Columns.Add("fio", typeof(string));
             data.Load(reader);
             cmStud.DisplayMemberPath = "fio";
             cmStud.SelectedValuePath = "fio";
             cmStud.ItemsSource = data.DefaultView;
             OleDbCommand command1 = new OleDbCommand("SELECT nam FROM vid_vzsk", con1);
            OleDbDataAdapter adapter1 = new OleDbDataAdapter(command1);
             OleDbDataReader reader1 = command1.ExecuteReader();
            DataTable data1 = new DataTable();
             data1.Columns.Add("nam", typeof(string));
             data1.Load(reader1);
             cmMerop.DisplayMemberPath = "nam";
             cmMerop.SelectedValuePath = "nam";
             cmMerop.ItemsSource = data1.DefaultView;
         }
         private void EdIzmerAdd(object sender, RoutedEventArgs e)
         {
             string vrach = "SELECT id FROM Student WHERE fio ='" + 
cmStud.SelectedValue.ToString() + "'";
             OleDbCommand cmd_vrach = new OleDbCommand(vrach, con1);
             string vrach_idf = cmd_vrach.ExecuteScalar().ToString();
            int stud id = int.Parse(vrach idf); string pac = "SELECT id_vid FROM vid_vzsk WHERE nam ='" + 
cmMerop.SelectedValue.ToString() + "'";
            OleDbCommand cmd pac = new OleDbCommand(pac, con1);
            string pac idf = cmd pac.ExecuteScalar().ToString();
            int merop id = int.Parse(pac idf); controller.Vzisk_Add(merop_id, stud_id, dat.SelectedDate.Value);
             MessageBox.Show("Добавлено");
             grid.ItemsSource = controller.Vzisk_Update().DefaultView;
         }
     }
}
```